**Producción musical de cuatro canciones religiosas católicas con arreglos exclusivos** 

**para el Mariachi Alma de México de la ciudad de Pasto - Nariño**

Felipe Benavides Castro

Universidad Nacional Abierta y a Distancia - UNAD

Escuela de Ciencias Básicas, Tecnología e Ingeniería - ECBTI

Tecnología en Producción de Audio

Pasto - Nariño

1

**Producción musical de cuatro canciones religiosas católicas con arreglos exclusivos para el Mariachi Alma de México de la ciudad de Pasto - Nariño**

Felipe Benavides Castro

Director trabajo de grado

Gabriel Alfonso Rodríguez Puerto

Proyecto de grado para optar al título de Tecnólogo en Producción de Audio

Universidad Nacional Abierta y a Distancia - UNAD

Escuela de Ciencias Básicas, Tecnología e Ingeniería - ECBTI

Tecnología en Producción de Audio

Pasto - Nariño

2

2022

# **Página de Aceptación**

Gabriel Alfonso Rodríguez Puerto

 $\mathcal{L}_\text{max}$  , where  $\mathcal{L}_\text{max}$  and  $\mathcal{L}_\text{max}$ 

 $\mathcal{L}_\text{max}$  , where  $\mathcal{L}_\text{max}$  and  $\mathcal{L}_\text{max}$ 

 $\overline{\phantom{a}}$  , where  $\overline{\phantom{a}}$  , where  $\overline{\phantom{a}}$  , where  $\overline{\phantom{a}}$  , where  $\overline{\phantom{a}}$ 

Director Trabajo de Grado

Jurado

Jurado

#### **Resumen**

El propósito del proyecto es realizar la producción musical de cuatro (4) canciones religiosas católicas con arreglos exclusivos arreglos exclusivos para el mariachi Alma de México, esta agrupación nace en la ciudad de Pasto - Nariño y está conformado por 8 integrantes en su mayoría por mujeres profesionales en música, bajo la dirección del maestro Felipe Benavides Castro. El formato instrumental que utiliza el mariachi consta de instrumentos netamente acústicos como el guitarrón, vihuela, guitarra, violines, trompetas y la voz.

El proyecto se lleva a cabo en tres etapas, la primera, preproducción; se realizan los arreglos musicales y la creación de maquetas, selección de micrófonos y demás dispositivos que harán parte de todo el proceso.

La segunda etapa, producción; puesta en marcha de la grabación de cada instrumento musical del mariachi y la correcta captura y almacenamiento del material sonoro. La tercera etapa, postproducción; edición, mezcla y masterización de cada canción y la compilación del producto final.

**Palabras clave:** Producción musical, música católica, mariachi, producción, postproducción, mezcla, arreglos musicales

#### **Abstract**

The purpose of the project is to carry out the musical production of four (4) Catholic religious songs with exclusive arrangements exclusive arrangements for the mariachi Alma de México, this group was born in the city of Pasto - Nariño and is made up of 8 members, mostly women. professionals in music, under the direction of maestro Felipe Benavides Castro. The instrumental format used by the mariachi consists of purely acoustic instruments such as the guitarrón, vihuela, guitar, violins, trumpets and voice.

The project is carried out in three stages, the first, pre-production; musical arrangements and the creation of models, selection of microphones and other devices that will be part of the entire process are made.

The second stage, production; start-up of the recording of each mariachi musical instrument and the correct capture and storage of the sound material. The third stage, post-production; editing, mixing and mastering of each song and the compilation of the final product.

**Keywords:** Music production, Catholic music, mariachi, production, post-production, mixing, musical arrangements.

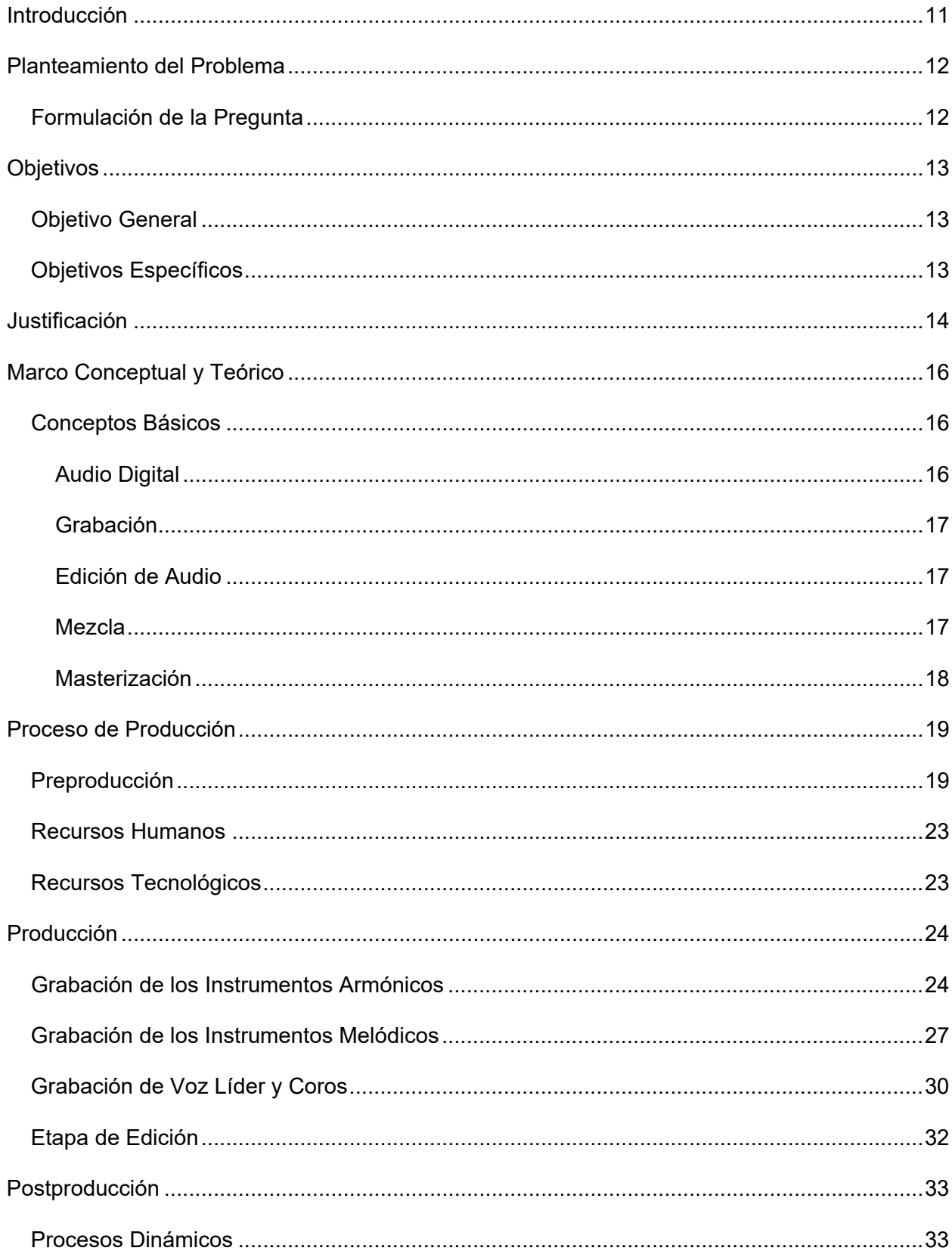

# Contenido

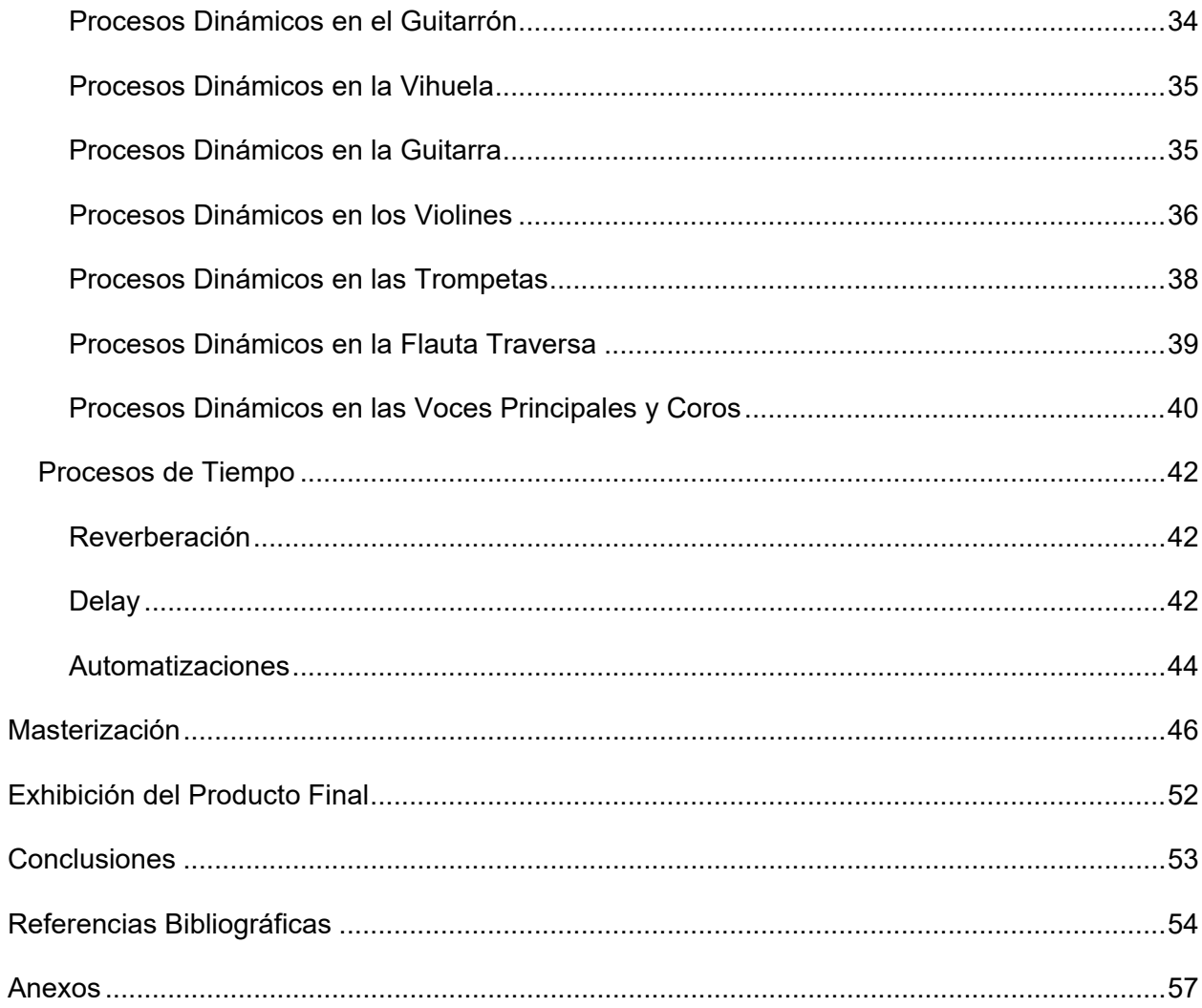

# **Lista de Figuras**

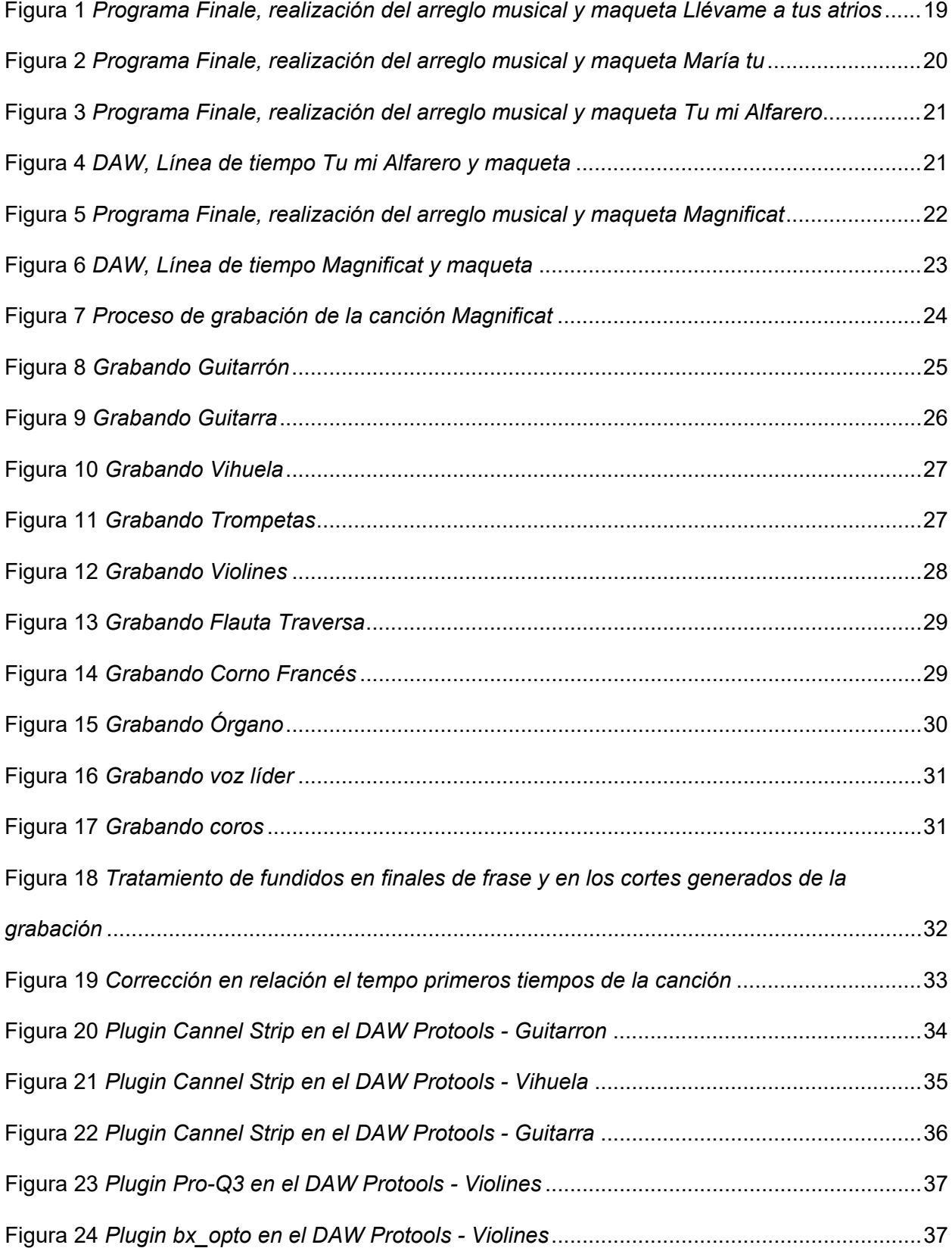

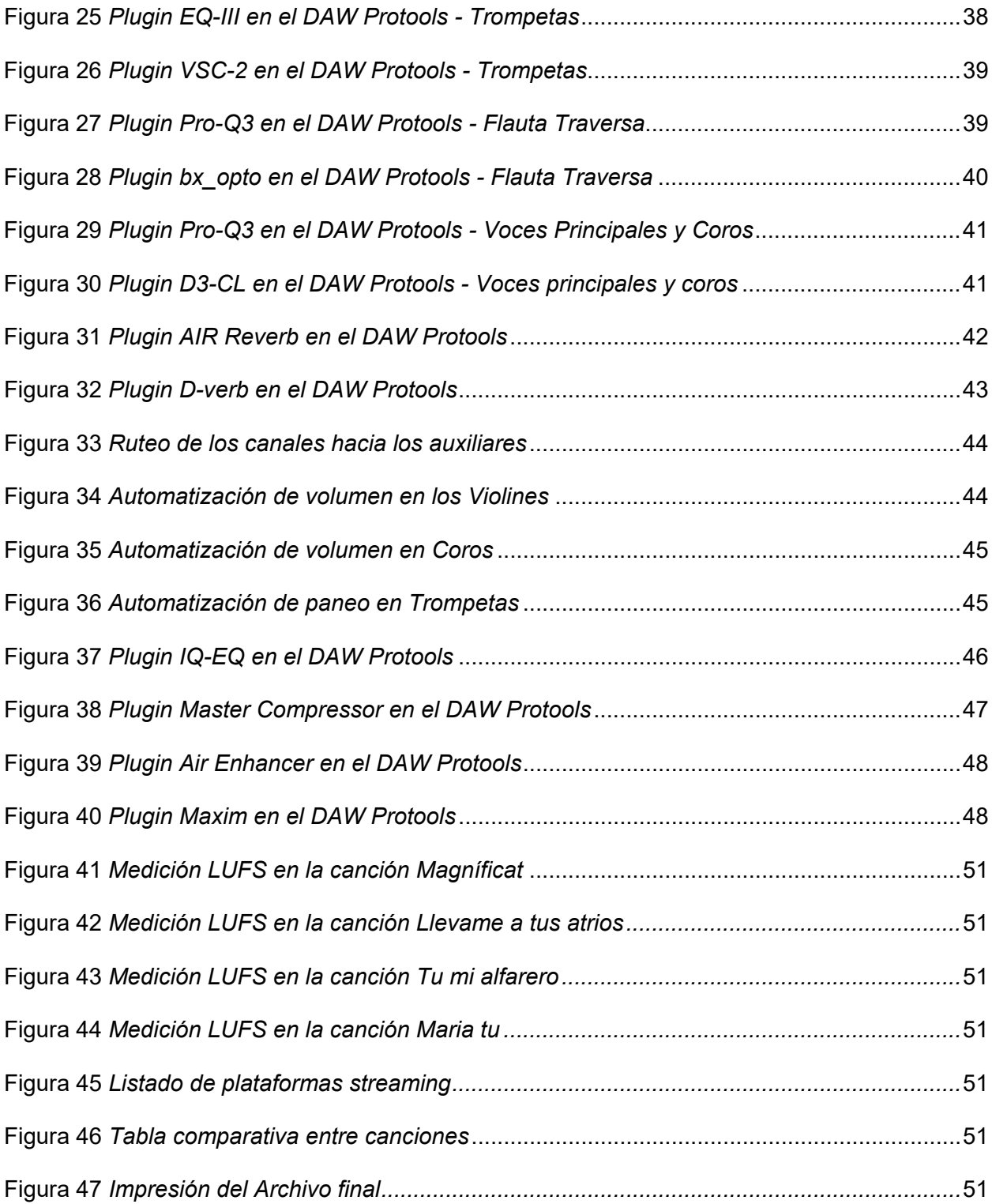

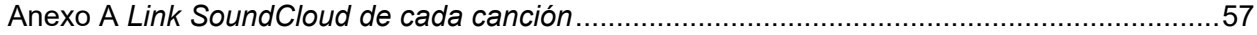

#### **Introducción**

<span id="page-10-0"></span>La producción de audio ha estado en constante cambio debido a los avances tecnológicos, pero también a las nuevas creaciones musicales y las fusiones en los diferentes géneros. En este trabajo lleva a cabo la producción de cuatro arreglos musicales exclusivos para el formato instrumental mariachi de canciones que pertenecen al estilo religioso católico, "Tu mi Alfarero", "Magníficat", "Llévame a tus atrios" y "María Tu".

En la primera parte de este trabajo, se encuentran el planteamiento del problema y la formulación de la pregunta de investigación, así como los objetivos general y específicos que buscan dar respuesta a la pregunta central.

En la segunda parte, se encuentra el marco teórico y conceptual y los conceptos teóricos de la producción de audio.

En la tercera parte, se desarrolla todo el proceso de pre-producción, arreglos musicales maquetas, definición del tempo, como también la etapa producción, grabación de todos los instrumentos que interviene en las canciones y edición del material sonoro.

En la cuarta parte se encuentra la postproducción mediante los procesos dinámicos, procesos de tiempo, automatizaciones y masterización, detallando todo el proceso realizado mediante imágenes.

Para finalizar, se encuentran las conclusiones generales de este trabajo, como también del proceso musical y educativo, también se incluyen los links para escucha y difusión en la plataforma SoundCloud.

#### **Planteamiento del Problema**

<span id="page-11-0"></span>El mariachi Alma de México tiene gran acogida por el público religioso católico en la ciudad de Pasto - Nariño, la publicación audiovisual "Ya no eres pan y vino" con más de 560.000 vistas en la plataforma YouTube ha generado un gran impacto en el público, demandando la creación de nuevo contenido musical y audiovisual de este estilo de música.

Teniendo en cuenta esta observación la cual puede ser verificable desde el canal del grupo musical, se hace necesario la creación de un álbum musical religioso que pueda llenar las expectativas de la audiencia como también la ampliación de la estrategia comercial como empresa, por otra parte, enriquecer el repertorio musical del mariachi y dejar registro fonográfico en la ciudad como agrupación musical dedicada a la interpretación de canciones católicas.

#### <span id="page-11-1"></span>**Formulación de la Pregunta**

¿Cuáles son las particularidades más relevantes de la agrupación musical qué podrían plasmarse en una producción?

### **Objetivos**

#### <span id="page-12-1"></span><span id="page-12-0"></span>**Objetivo General**

Identificar los aspectos más relevantes del Mariachi Alma de México dela ciudad de Pasto - Nariño para elaborar una producción musical de cuatro (4) canciones religiosas católicas.

### <span id="page-12-2"></span>**Objetivos Específicos**

Definir los arreglos musicales (versiones en partituras) apropiados para la producción musical.

Establecer jornadas de grabación, mezcla y masterización con todo el equipo humano de la agrupación musical.

Explorar las diferentes técnicas de microfoneo para lograr la buena captura del sonido.

Comparar los diferentes parámetros en los "plugins" disponibles en el DAW (Digital Audio Workstation) para elaborar la mezcla de audio.

#### **Justificación**

<span id="page-13-0"></span>Nuestro contexto social la ciudad de Pasto - Nariño, la mayor parte de sus habitantes son religioso creyentes, las diferentes celebraciones o fiestas patronales son el impulso de la fe de esta comunidad que se reúne en los templos para oficiar algún rito, con este precedente podemos afirmar que existe un público católico muy importante en el cual la música se parte inherente, el Mariachi Alma de México se involucra de manera directa mediante las diferentes festividades religiosas alcanzando un gran número de seguidores y público en general. Teniendo en cuenta lo anterior este proyecto se convierte en una importante oportunidad para impulsar la carrera artista de la agrupación musical, llevando música de calidad interpretativa y sonora a una gran cantidad de oyentes devotos.

Realizar una producción completa de cada una de las canciones propuestas dará a conocer el trabajo artístico que viene desarrollando mariachi alma de México en la ciudad de Pasto, de tal forma que la música escrita en partituras cobre vida mediante la interpretación y sonido llegando no solo a un público laico sino también a toda la región nariñense como propuesta artística y cultural.

Las canciones religiosas en muchas ocasiones carecen de una buena producción musical, la idea es interpretarse de manera diferente sin desconocer la información original pensada por su autor, mariachi alma de México logra profundizar en los aspectos técnicos y estilísticos para transformar la sonoridad y hacerlas de alguna forma más llamativas al público, por medio de este proyecto se pretende impulsar a otras agrupaciones a plantear nuevas posibilidades musicales logrando un crecimiento artístico en la región.

Desde el punto de vista comercial, la agrupación musical paulatinamente ha venido realizando diferentes proyectos musicales desde el año 2015, incluso con orquesta sinfónica, mediante este trabajo de grado se quiere aprovechar todos los conocimientos adquiridos en la tecnología en producción de audio y construir la producción completa de 4 canciones enfocadas en esta ocasión en el carácter religioso.

Hacer parte de una producción musical, como la que se presenta en este proyecto, será una experiencia enriquecedora para cada uno de los músicos que participará en la grabación y todo el montaje respectivo, aumentará su experiencia como músico en sala como también se fortalecerá el ensamble general de la agrupación musical con un reto tan importante como este.

#### **Marco Conceptual y Teórico**

<span id="page-15-0"></span>Para la realizar una producción musical se deben tener en cuentas varios aspectos que influyen de manera directa en el resultado final, cada proceso o etapa de la producción requiere del buen manejo de la anterior para que la cadena no presente dificultades sonoras o logísticas.

#### <span id="page-15-1"></span>**Conceptos Básicos**

La producción musical engloba toda una serie de procesos que podrían abarcar desde la propia creación de la idea musical hasta su plasmación en el soporte de grabación (CD, casete, etc.). Evidentemente la calidad y complejidad del proceso varía mucho de plantearlo a nivel profesional a limitarlo a las posibilidades de un estudio de sonido "casero". Pero los elementos de ese proceso, sea cual sea el nivel en el que se realice, son básicamente los mismos. Incluso son perfectamente extensibles a la elaboración de bandas sonoras para productos multimedia. (España, 2019).

#### <span id="page-15-2"></span>*Audio Digital*

El Audio digital tiene como idea básica la representación del sonido por medio de números ("digital" viene de digito, es decir número). Con el desarrollo del Audio digital, se han logrado grandes ventajas: en primera medida, se elimina el problema de la alterabilidad de la información; es mucho más fácil guardar un número que la magnitud física que dicho número representa. En segunda medida, existen algoritmos (métodos de cálculo) para realizar digitalmente no sólo todos los tipos de procesamiento utilizados en el Audio análogo como la amplificación, la mezcla, la modulación, el filtrado, la compresión y expansión, etc., sino muchos más, tales como delays, sincronismos, desplazamientos de frecuencia y generación de nuevos sonidos por diversos procedimientos a través computadores y procesadores digitales de señal (DSP). En tercera medida, el reemplazo de los procesadores analógicos por sus

equivalentes digitales permite evitar la degradación de la señal a causa del ruido analógico, lo cual es conveniente dado que el ruido analógico es muy difícil de eliminar (Miyara, 1999).

#### <span id="page-16-0"></span>*Grabación*

Con la aparición de la grabación digital debemos distinguir dos tipos de sistemas de grabación del sonido: el analógico y el digital. Los equipos digitales necesitan para grabar un convertidor analógico/digital. Para la reproducción hace falta convertir la señal digital en analógica: este dispositivo genera las ondas sonoras a partir de los números leídos. En la actualidad, dado que la señal de audio digital no se diferencia nada de los datos informáticos, el sonido es convertido en códigos numéricos que pueden ser almacenados en distintos soportes, como el disco óptico, o el disco duro de un ordenador, etc. (Lutin, 2015).

#### <span id="page-16-1"></span>*Edición de Audio*

La edición de audio se refiere a la etapa en la que se reprocesan las señales con el objetivo de optimizar su rendimiento. En esta parte del trabajo de post-producción de audio es cuando se reúnen todas las señales provenientes de distintas fuentes grabadas en distintos formatos para darles el nivel y la presencia que necesiten, así como la calidad, el brillo y otros tantos mejoramientos posibles. Por lo general los distintos archivos de audio que se utilizan en una sesión de edición vienen cada uno con sus respectivas características como rango dinámico, headroom, frecuencia de muestreo y resolución. Este hecho hace que sea necesario estandarizar todos los archivos sonoros para que se pueda trabajar de forma adecuada sobre cada uno de ellos y que además el trabajo de sincronización y compatibilización entre los mismos sea mucho más fácil (Birlis, 2010).

#### <span id="page-16-2"></span>*Mezcla*

La mezcla se refiere al proceso de combinación de múltiples pistas de audio simultáneas dentro de una simple grabación. Por ejemplo, se puede mezclar la voz con música de fondo o mezclar diferentes instrumentos interpretando la misma canción. Así mismo en la etapa de

mezcla se incorporan componentes o procedimientos como ecualización, compresión, balance, panorama y efectos de tiempo, que trabajados en conjunto y con la combinación adecuada de sus parámetros y de las pistas de audio de la sesión de mezcla, generan cambios significativos que mejoran auditivamente la calidad del sonido y de la pieza musical que se está interpretando. (Guevara, 2016).

#### <span id="page-17-0"></span>*Masterización*

La masterización tiene dos objetivos: asegura que un proyecto suene con la mejor calidad posible antes enviado a la planta duplicadora, y que los temas individuales que contiene se conviertan en una obra musical fluida, de manera que quien la escuche, no tenga que ajustar los controles de volumen o frecuencia para cada tema. El segundo objetivo es traspasar el programa musical al formato que requieren las plantas de producción (duplicadores de CD o plantas de impresión de discos de vinilo) para así producirlo en serie. (Díaz, 2003).

### **Proceso de Producción**

#### <span id="page-18-1"></span><span id="page-18-0"></span>**Preproducción**

Se realizan los respectivos arreglos musicales en partitura y se construyen maquetas MIDI (Musical Instrument Digital Interface) de cada canción utilizando el programa "Finale" (editor de partituras).

La canción *"Llévame a tus Atrios"* está escrita en un compás de 4/4 con un tempo de negra igual a 72 en la tonalidad de Mi menor, la instrumentación que se utilizó para este tema es: flauta traversa, tres violines, dos trompetas, tres cornos franceses, vihuela, guitarra, guitarrón, voz principal y una voz adicional para el coro. Tal y como se observa en la Figura 1.

### <span id="page-18-2"></span>**Figura 1**

*Programa Finale, realización del arreglo musical y maqueta Llévame a tus atrios*

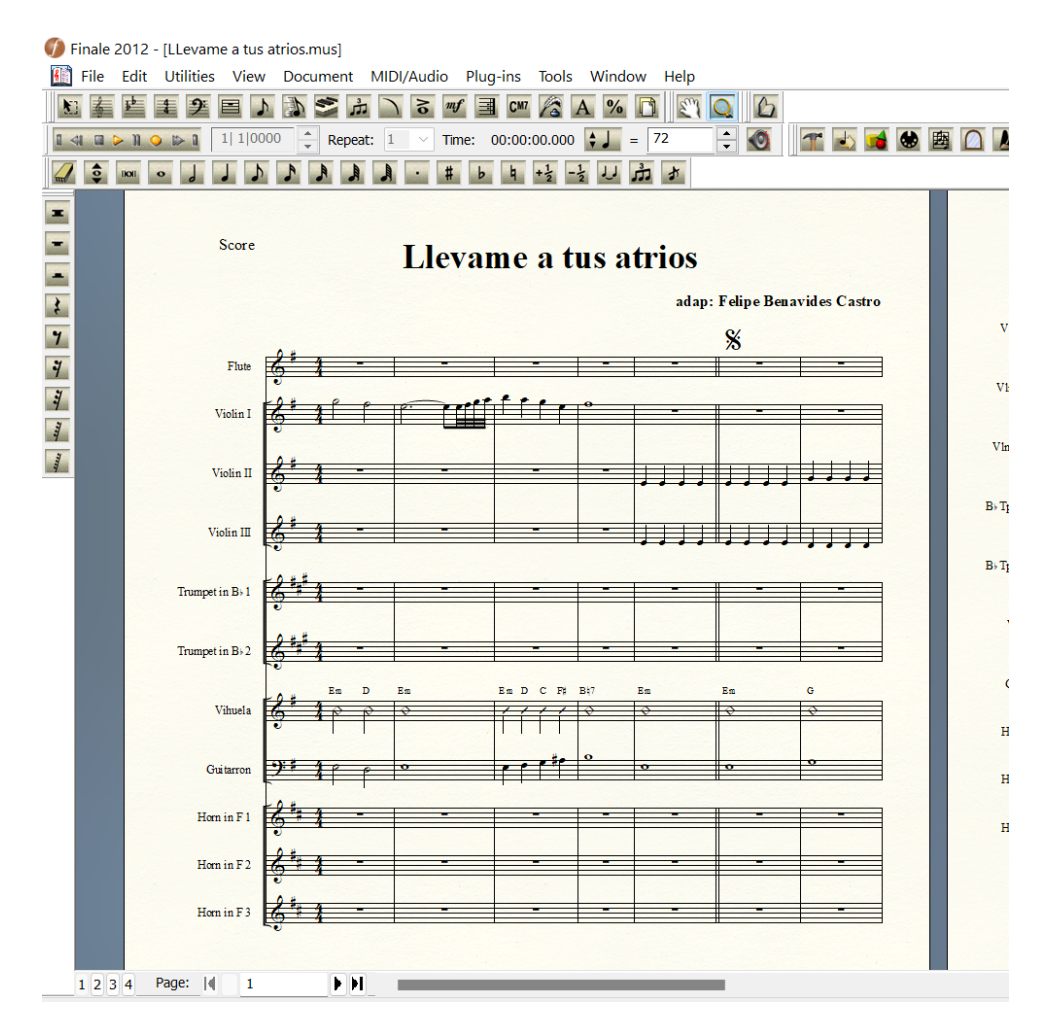

La canción *"María tu"* está escrita en un compás de 4/4 con un tempo de negra igual a 84 en la tonalidad de Re menor la instrumentación que se utilizó para este tema es: flauta traversa, tres violines, dos trompetas, vihuela, guitarra, guitarrón y la voz principal. Tal y como se observa en la Figura 2.

#### <span id="page-19-0"></span>**Figura 2**

*Programa Finale, realización del arreglo musical y maqueta María tu*

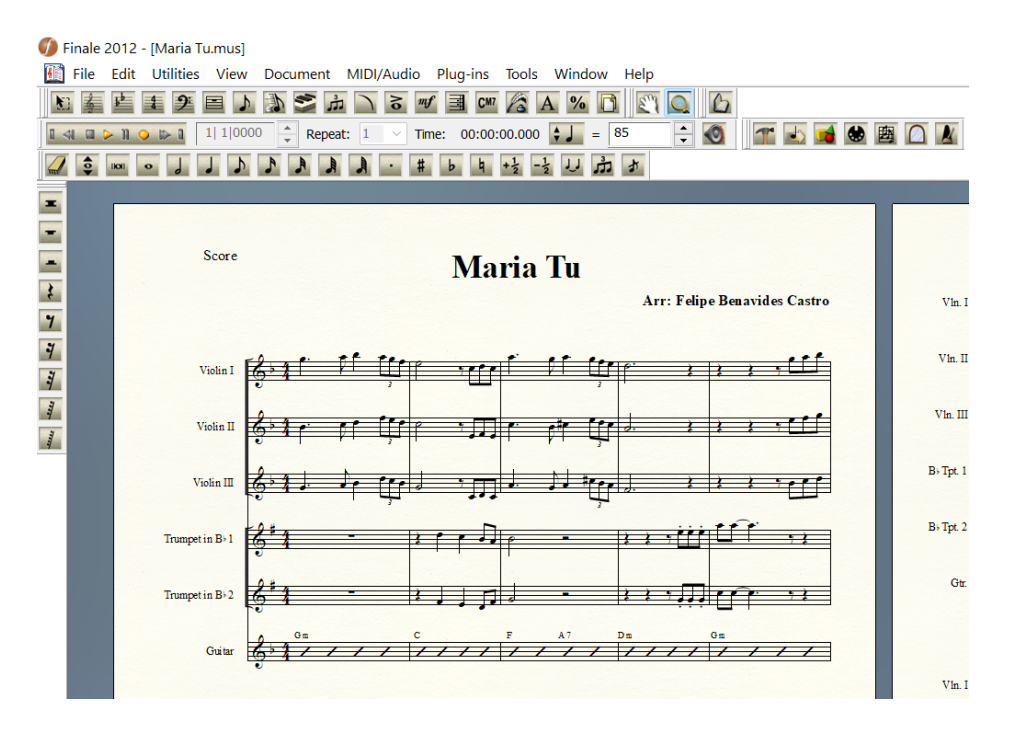

La canción *"Tu mi Alfarero"* está escrita en un compás de 6/8 en la tonalidad de Do menor la instrumentación que se utilizó para este tema es: órgano, flauta traversa, tres violines, dos trompetas, vihuela, guitarra, guitarrón y la voz principal. Tal y como se observa en la Figura 3.

Inicia el órgano en un tempo de negra con punto igual a 57 y posteriormente la entrada de los demás instrumentos en un cambio de tempo de negra con punto igual a 70 en el compás 21, luego una pequeña variación de tempo cuando inicia la voz de negra con punto igual a 72, todas estas variaciones se marcan en la partitura y en la línea de tiempo del DAW para su posterior producción. Tal y como se observa en la Figura 4.

<span id="page-20-0"></span>*Programa Finale, realización del arreglo musical y maqueta Tu mi Alfarero*

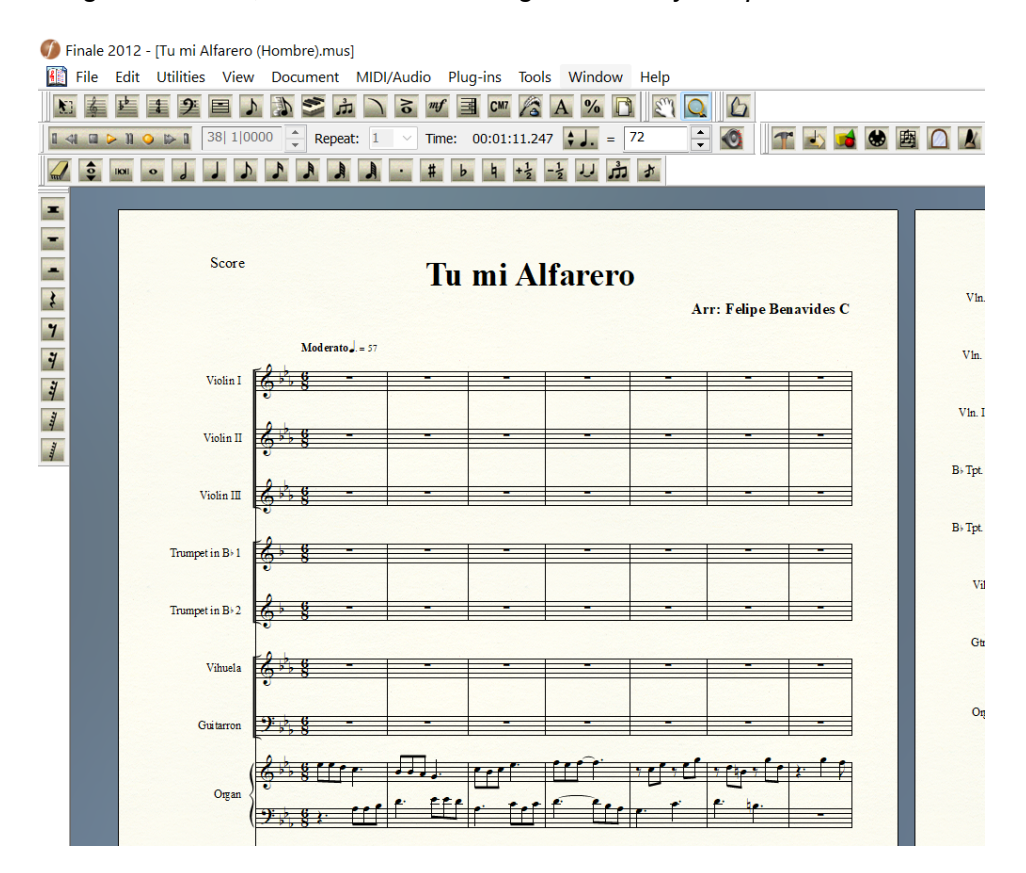

### <span id="page-20-1"></span>**Figura 4**

*DAW, Línea de tiempo Tu mi Alfarero y maqueta*

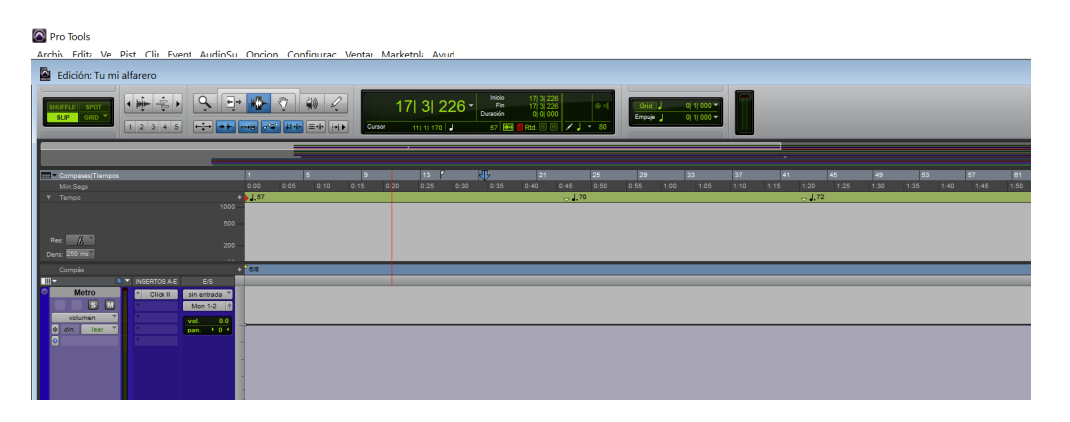

La canción *"Magnificat"* está escrita en una amalgama de compases que varían entre 6/8 y 4/4, la tonalidad es Re menor y la instrumentación que se utilizó para este tema es: flauta traversa, tres violines, dos trompetas, vihuela, guitarra, guitarrón, varias voces que se destacan en pequeños solos y coros generales. Tal y como se observa en la Figura 5.

Inicia la canción con un tempo de negra igual a 120 y posteriormente la entrada de la primera voz con un cambio de tempo de negra con punto igual a 70 en un compás de 6/8, posteriormente regresa al compás de 4/4 con un cambio de tempo de negra igual a 160 todas estas variaciones se marcan en la partitura y en la línea de tiempo del DAW para su posterior producción. Tal y como se observa en la Figura 6.

#### <span id="page-21-0"></span>**Figura 5**

*Programa Finale, realización del arreglo musical y maqueta Magnificat*

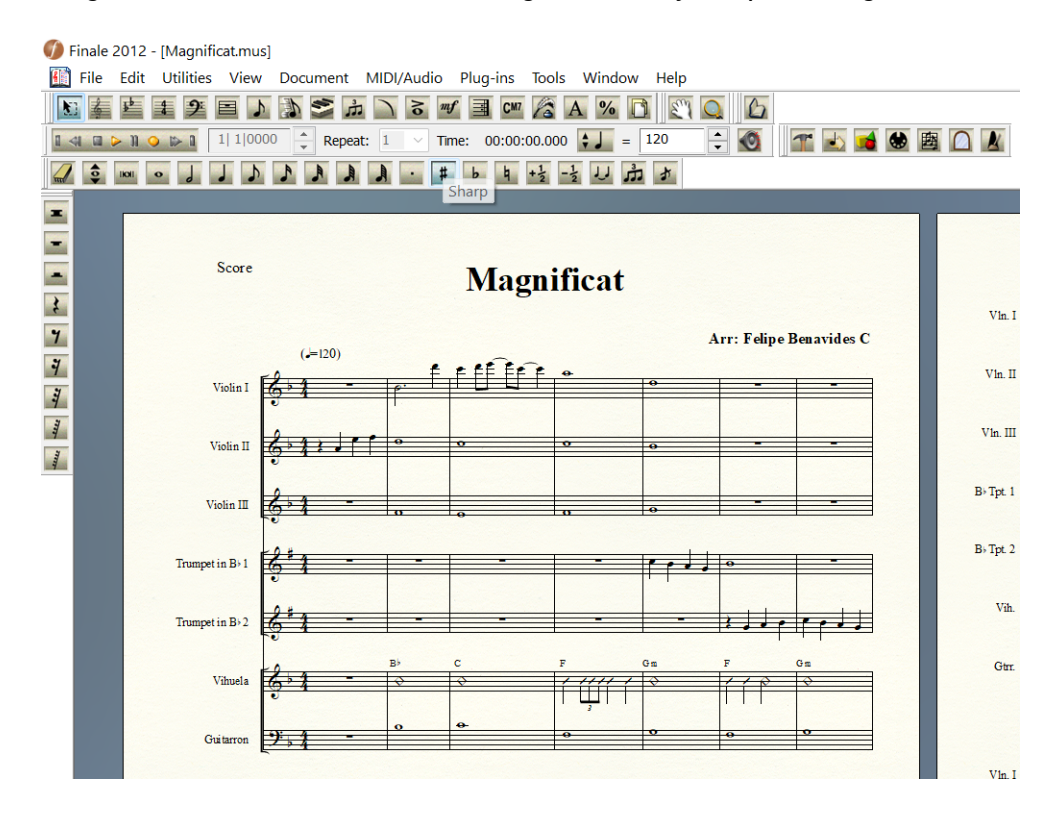

#### <span id="page-22-2"></span>*DAW, Línea de tiempo Magnificat y maqueta*

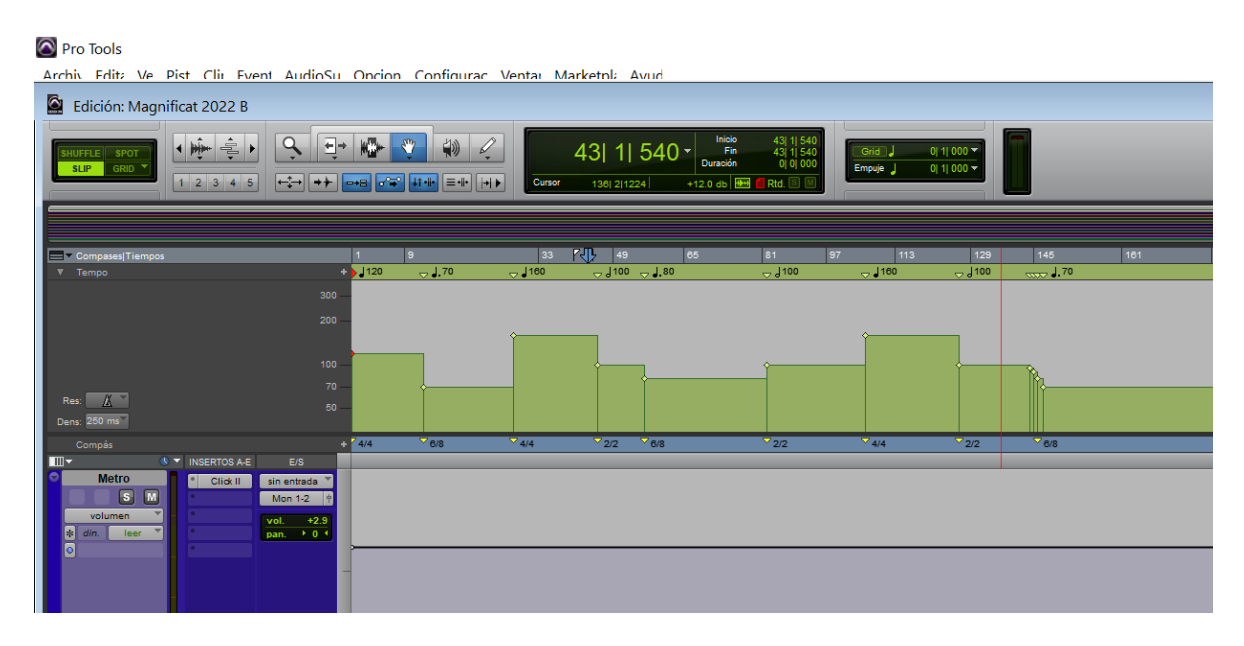

### <span id="page-22-0"></span>**Recursos Humanos**

Músicos integrantes de mariachi Alma de México de la ciudad de Pasto – Nariño, (violinistas, vihuelista, guitarronera, trompetista, voces principales y coros). Productor musical, arreglista e ingeniero de grabación y mezcla a cargo del creador de este proyecto de grado.

### <span id="page-22-1"></span>**Recursos Tecnológicos**

Los equipos que se utilizaron en esta producción fueron: Interfaz de la marca Focusrite, software de grabación DAW (Protools) y PC para el almacenamiento de la información, micrófonos dinámicos de la marca shure y micrófonos de condensador behringer, sistema de monitoreo audífonos para músicos y para sistema de monitoreo sala (monitores), accesorios externos para la captura fueron, caja directa y línea de tipo TRS.

### **Producción**

<span id="page-23-0"></span>Se inicia el proceso de grabación con la base rítmica y armónica del mariachi vihuela, guitarra y guitarrón, en el DAW ya se tienen dispuestos los canales para cada instrumento y además un canal auxiliar que nos ayuda con el metrónomo o el click como guía para los músicos.

### <span id="page-23-2"></span>**Figura 7**

*Proceso de grabación de la canción Magnificat*

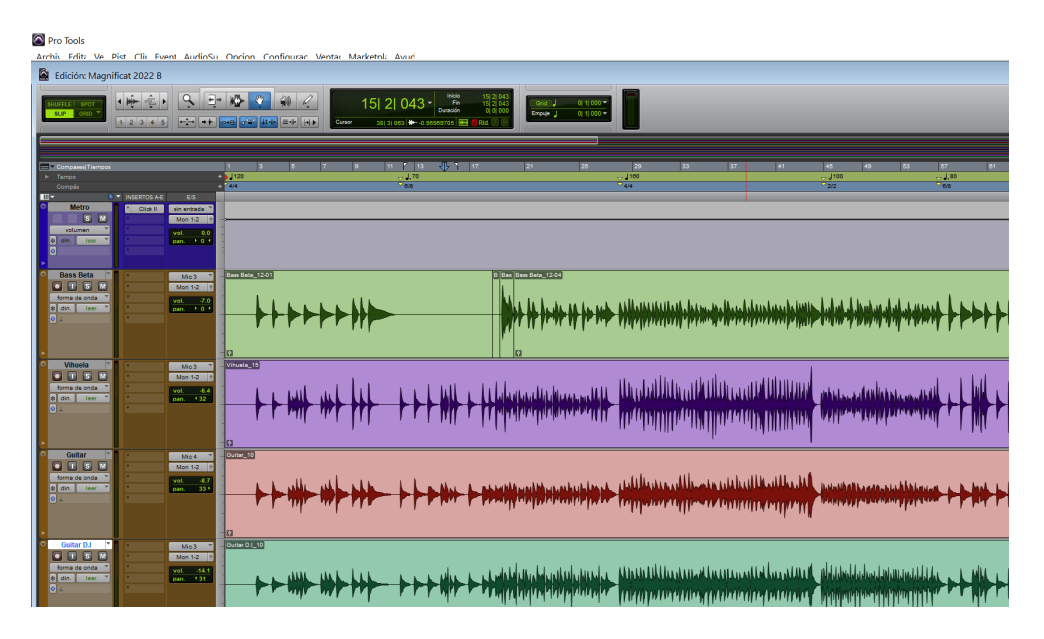

### <span id="page-23-1"></span>**Grabación de los Instrumentos Armónicos**

Para la grabación del guitarrón se utilizó el micrófono dinámico de la marca Shure referencia Beta 52A entre 20 y 25 cm de la boca del instrumento. Tal y como se observa en la Figura 8.

"El patrón de captación supercardioide limita las interferencias de otras fuentes de sonido del escenario y reduce la realimentación. La respuesta en frecuencia de 20 Hz a 10 kHz ha sido perfectamente adaptada a los instrumentos graves con un realce a 4 kHz para hacer que los bajos eléctricos y los bombos sobresalgan del resto de la mezcla" (tomado de la página web de la marca [https://www.shure.com/es-ES/productos/microfonos/beta\\_52a\)](https://www.shure.com/es-ES/productos/microfonos/beta_52a)

<span id="page-24-0"></span>*Grabando Guitarrón*

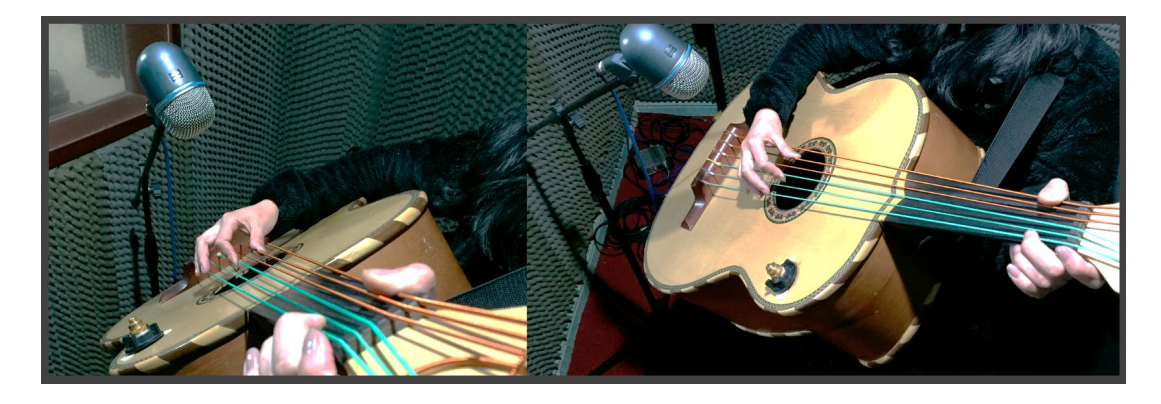

Para la grabación de la guitarra se utilizó el micrófono dinámico de la marca Shure referencia SM57 entre el traste 12 y la boca del instrumento con una distancia de 20 centímetros, como también la toma simultanea de una señal limpia de su propio ecualizador mediante línea y una caja activa de la marca Behringer. Tal y como se observa en la Figura 9.

"El micrófono dinámico unidireccional SM57 de Shure es excepcional para captación de instrumentos musicales o para voces. Con su sonido brillante y limpio y su presencia cuidadosamente contorneada, el SM57 es ideal para refuerzo de sonido en vivo y grabación. Tiene un patrón de captación cardioide extremadamente efectivo que aísla la fuente de sonido principal y minimiza el ruido de fondo. En el estudio, es excelente para grabar baterías, guitarras y instrumentos de viento. Para instrumentos musicales o voces, el SM57 es una opción constante para los artistas profesionales." (Publicaciones de Shure, SM57 Micrófono de instrumento, s.f.).

"Con el ULTRA-DI DI100, puede estar seguro de que su fuente de sonido llegará a la consola equilibrada y sin ruidos. La caja DI (inyección directa) activa ultraversátil DI100 le brinda una funcionalidad, durabilidad y sonido incomparables a un precio realmente notable. Ponga el ULTRA-DI DI100 en su cadena de señal hoy y descubra el sonido auténtico de su instrumento." (Publicaciones de Behringer, Caja DI con alimentación, s.f.).

#### <span id="page-25-0"></span>*Grabando Guitarra*

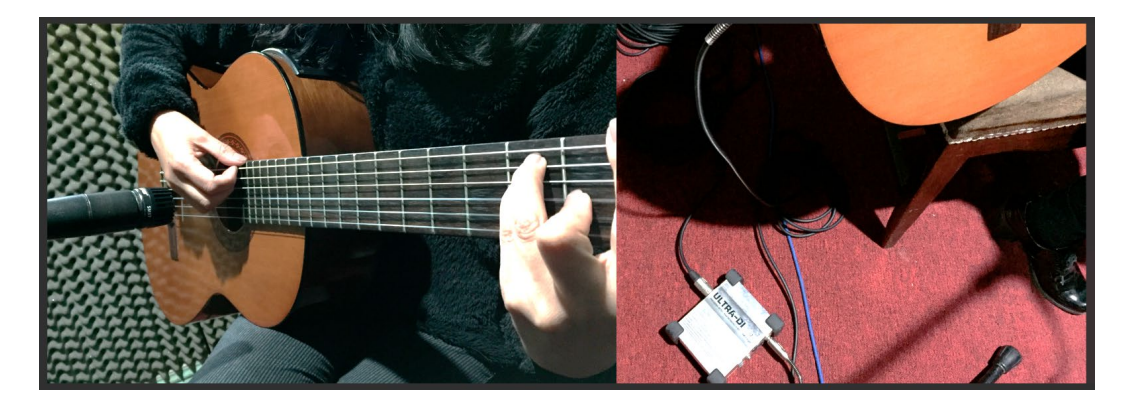

Para la grabación de la vihuela se utilizó un micrófono de condensador de diafragma pequeño entre la última parte del mástil y la boca del instrumento con una distancia de 20 centímetros. Tal y como se observa en la Figura 10.

"Los micrófonos C-2 están diseñados para capturar la interpretación de un coro, un piano o cualquier otra fuente de sonido acústico o vocal para proporcionar un sonido hermoso y real. Vendidos en pares perfectamente combinados, estos excelentes micrófonos C-2 son ideales para guitarras acústicas y estudios de batería aérea y aplicaciones de sonido en vivo." (Publicaciones de Behringer, Micrófonos C-2, s.f.).

#### <span id="page-26-1"></span>*Grabando Vihuela*

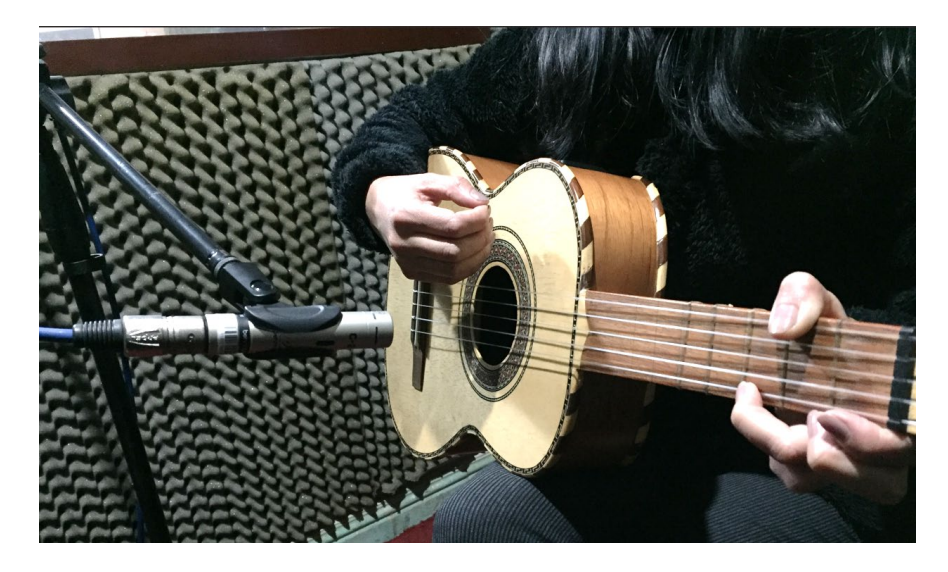

#### <span id="page-26-0"></span>**Grabación de los Instrumentos Melódicos**

Para la grabación de las trompetas se utilizó el micrófono dinámico de la marca shure referencia SM57 a 30 centímetros de la campana y ligeramente puesto a un costado del instrumento para evitar el viento directo en el micrófono. Tal y como se observa en la Figura 11.

### <span id="page-26-2"></span>**Figura 11**

#### *Grabando Trompetas*

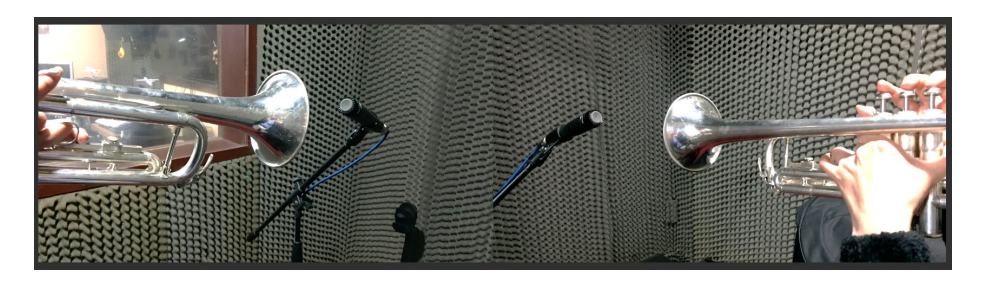

Para la grabación de los violines se utilizó un micrófono de condensador de diafragma pequeño de la marca behringer puesto en la parte de arriba del instrumento apuntando hacia el puente. Tal y como se observa en la Figura 12.

<span id="page-27-0"></span>*Grabando Violines*

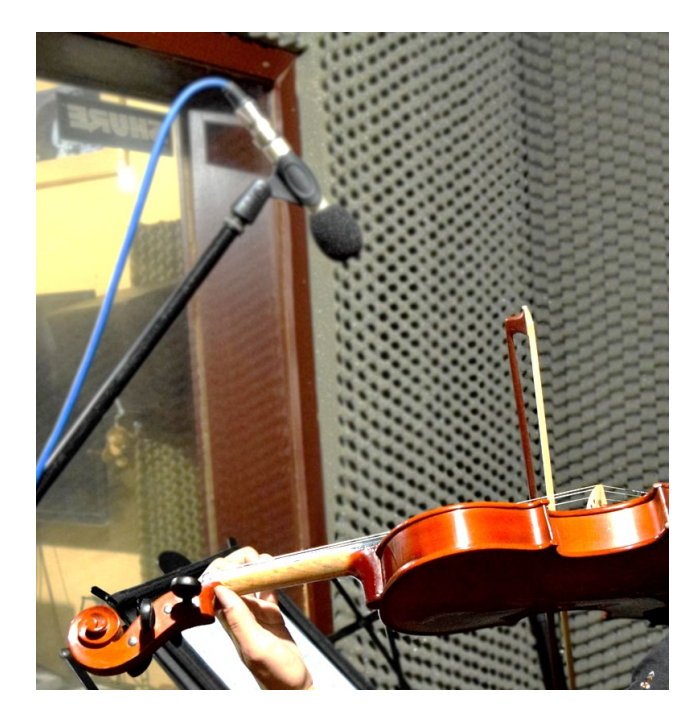

Para la grabación de la flauta traversa se utilizó el micrófono dinámico de la marca Shure referencia SM7B a 50 centímetros de la boca del instrumento desde arriba con la capsula apuntado al centro. Tal y como se observa en la Figura 13.

"El micrófono dinámico modelo SM7B tiene una respuesta de frecuencia uniforme, plana y amplia que es adecuada para la reproducción de música y voz en todas las situaciones de presentaciones profesionales. Cuenta con un blindaje excelente contra el zumbido electromagnético generado por pantallas de computadora, luces de neón y otros dispositivos eléctricos" (Publicaciones de Shure, SM7B Micrófono vocal dinámico de cardioide, s.f.).

<span id="page-28-0"></span>*Grabando Flauta Traversa*

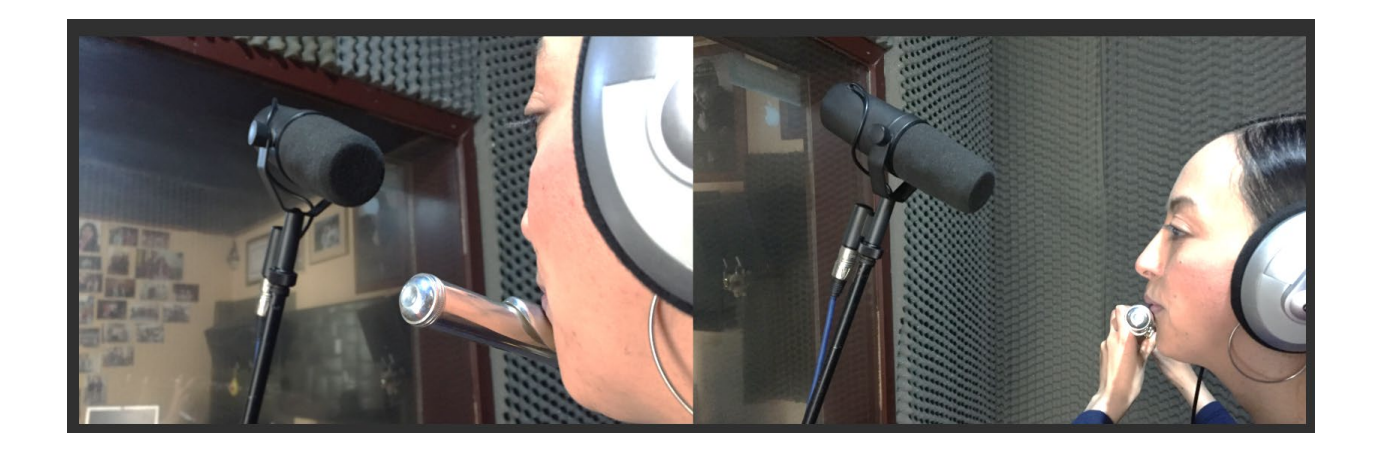

Para la grabación del corno francés en la canción "Llévame a tus atrios" se utilizó el micrófono dinámico de la marca shure referencia SM57 a 30 centímetros de la campana y ligeramente puesto hacia arriba del instrumento para evitar el viento directo en el micrófono. Tal y como se observa en la Figura 14.

### <span id="page-28-1"></span>**Figura 14**

*Grabando Corno Francés*

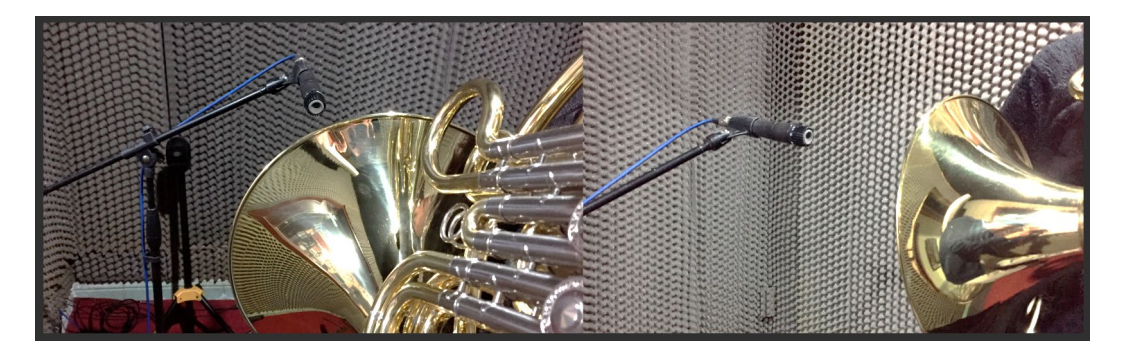

Para la grabación del órgano en la canción "Tu mi alfarero", tal y como se observa en la Figura 15. Se utilizaron un par de micrófonos de condensador de diafragma pequeño, para capturar el sonido del instrumento en general como también el sonido ambiente del lugar, en este caso la catedral de la ciudad de Pasto, se necesitó trasladar equipos de audio del home studio hacia el lugar como fueron micrófonos, cables, interfaz, computador y la grabación se realizó en la noche para evitar cualquier ruido extraño del día con las personas que visitan el lugar. Los micrófonos estuvieron dirigidos hacia los tubos que el instrumento posee, y en este caso específico el instrumento es el que da inicio a la canción de manera solista y por tal motivo su interpretación es libre con respecto al tiempo.

#### <span id="page-29-1"></span>**Figura 15**

### *Grabando Órgano*

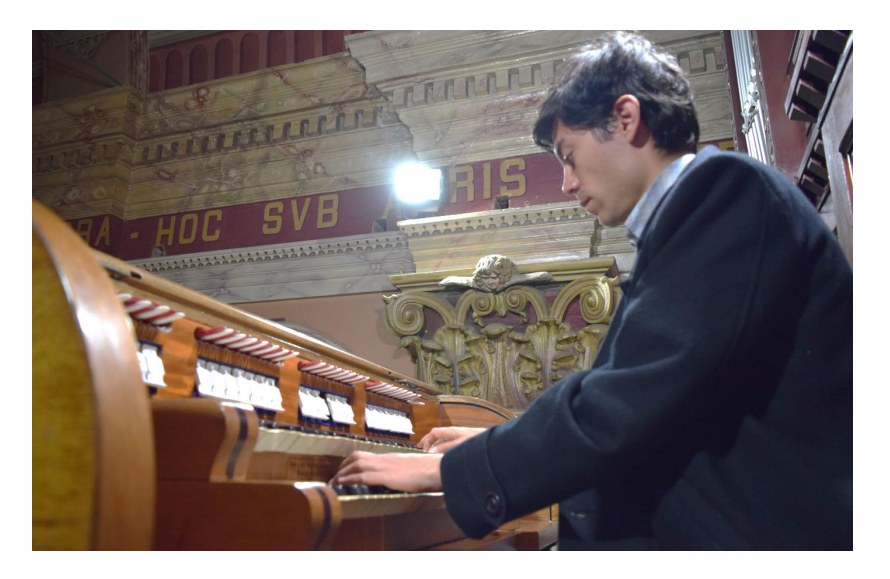

#### <span id="page-29-0"></span>**Grabación de Voz Líder y Coros**

Para la grabación de las voces líderes se utilizó el micrófono dinámico de la marca Shure referencia SM7B de frente al vocalista con aproximadamente unos 25 centímetros de distancia y para los coros generales se utilizaron un par de micrófonos de condensador de diafragma

pequeño de marca Behringer puestos en la sala apuntando hacia las cantantes. Tal y como se observa en la Figura 16 y 17.

# <span id="page-30-0"></span>**Figura 16**

*Grabando voz líder*

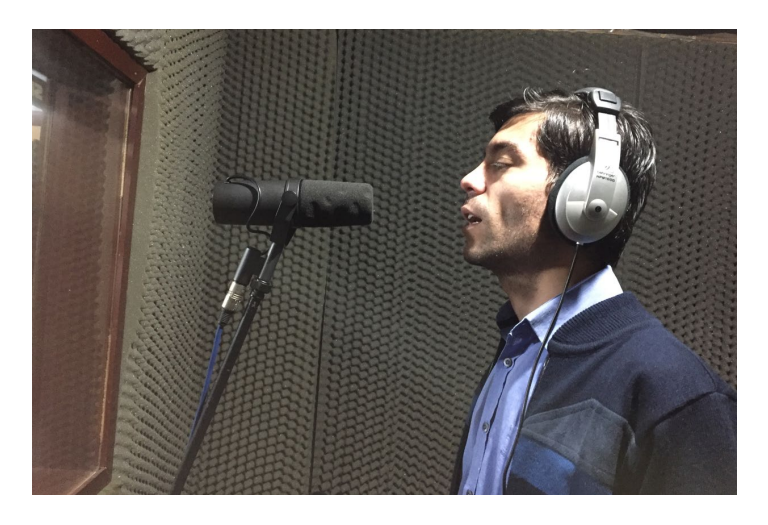

# <span id="page-30-1"></span>**Figura 17**

*Grabando coros*

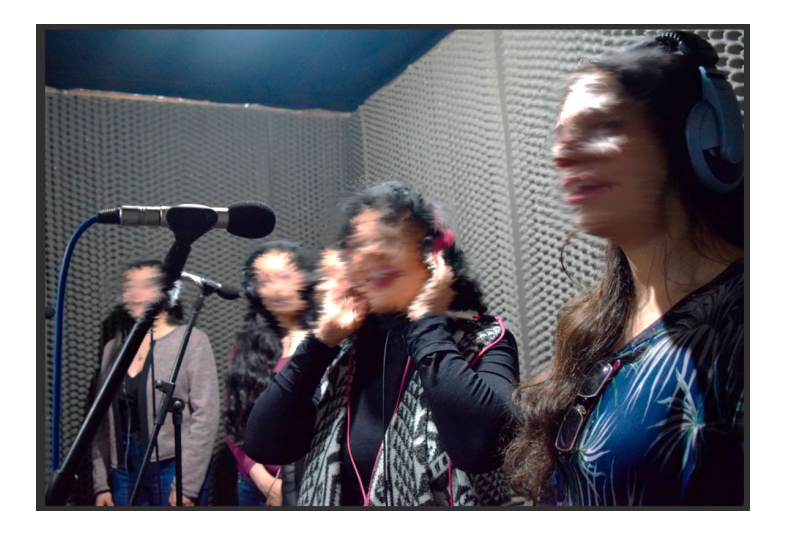

### <span id="page-31-0"></span>**Etapa de Edición**

Este proceso se realiza fundamentalmente para eliminar cualquier ruido molesto, cuantizar algún instrumento en desfase del tiempo, afinación de los instrumentos melódicos y voces, tratamiento en los finales de frase y demás tareas que aporten hacia un trabajo de mezcla libre de problemas. Este proceso se realiza en cada una de las canciones una vez finalizada la etapa de grabación, con el objetivo de lograr un trabajo más cómodo y agradable en la siguiente etapa de la producción (Mezcla), podemos observar Figura 18 y 19.

### <span id="page-31-1"></span>**Figura 18**

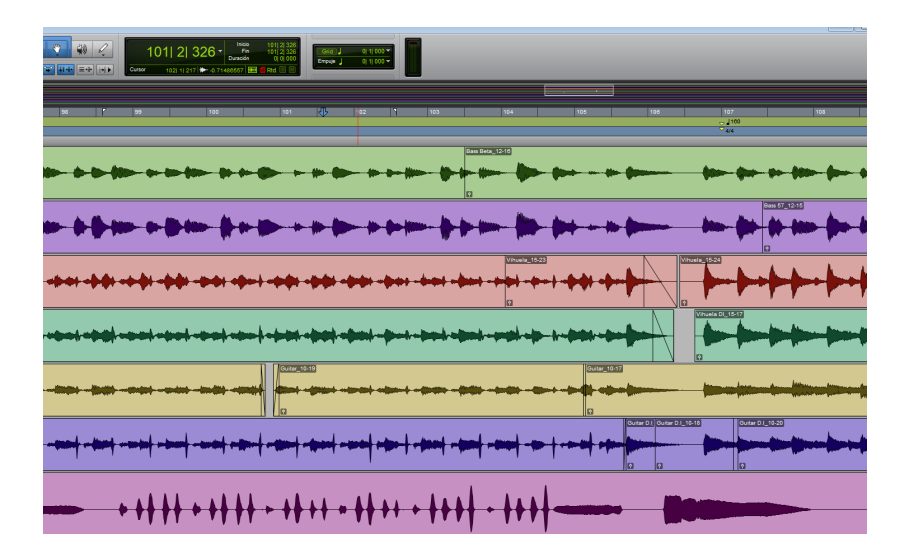

*Tratamiento de fundidos en finales de frase y en los cortes generados de la grabación*

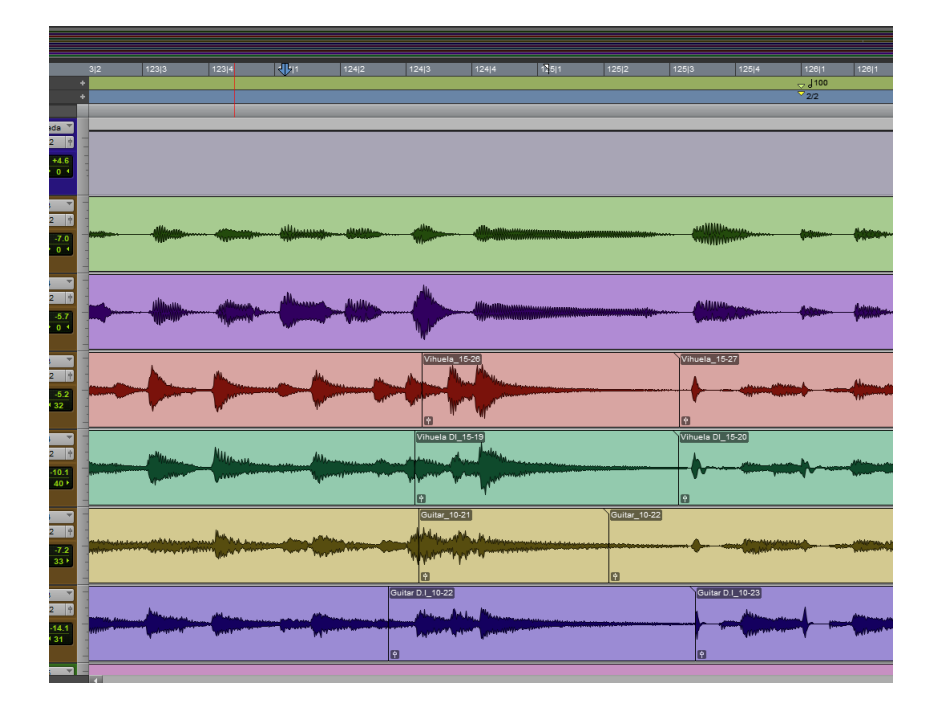

<span id="page-32-2"></span>*Corrección en relación el tempo primeros tiempos de la canción*

#### **Postproducción**

<span id="page-32-0"></span>La mezcla es el paso siguiente, cada canción tiene un contenido particular, una intención diferente, y en esta etapa se busca explotar al máximo el color de cada instrumento y la interpretación del músico, para lograr una musicalidad acorde al estilo que estamos trabajando y logrando un balance tímbrico, de espacialidad y volumen de cada una de las canciones. En este proceso juegan un papel importante la cadena de plugins o hardware que estemos utilizando, el conocimiento del manejo y sonoridad de cada uno de ellos respaldan las decisiones que se deben tomar con el fin de mejorar y llevar a un punto final la canción como tal.

### <span id="page-32-1"></span>**Procesos Dinámicos**

Desde el DAW que estamos utilizando (Protools) existen diferentes plugins que vienen estandarizados con el programa, es el caso de "Channel Strip" un recurso donde tenemos a la mano muchas funciones como por ejemplo ecualizador, compresor, filtros, gate, entre otras más funciones que al tenerlas en un solo plugin ahorra recursos del sistema y es muy práctico.

#### <span id="page-33-0"></span>*Procesos Dinámicos en el Guitarrón*

Para el caso particular del guitarrón utilizamos una ecualización con una reducción en el rango de frecuencias entre los 90 y 110 Hz donde el instrumento presenta gran carga de armónicos que saturan de sobremanera la mezcla, también un aumento en las frecuencias entre las frecuencias 750 y 810 Hz donde el instrumento presenta las notas agudas que se pierden un poco con el resto de instrumentos y que son fundamentales para el movimiento del instrumento en la canción. Tal y como se observa en la Figura 20.

Por otra parte, utilizamos el compresor donde tenemos un ratio de relación 2,8 a 1 un ataque mediano y un release un poco más rápido en relación con el ataque, de manera que el instrumento pueda fluir, pero recortando los picos altos.

### <span id="page-33-1"></span>**Figura 20**

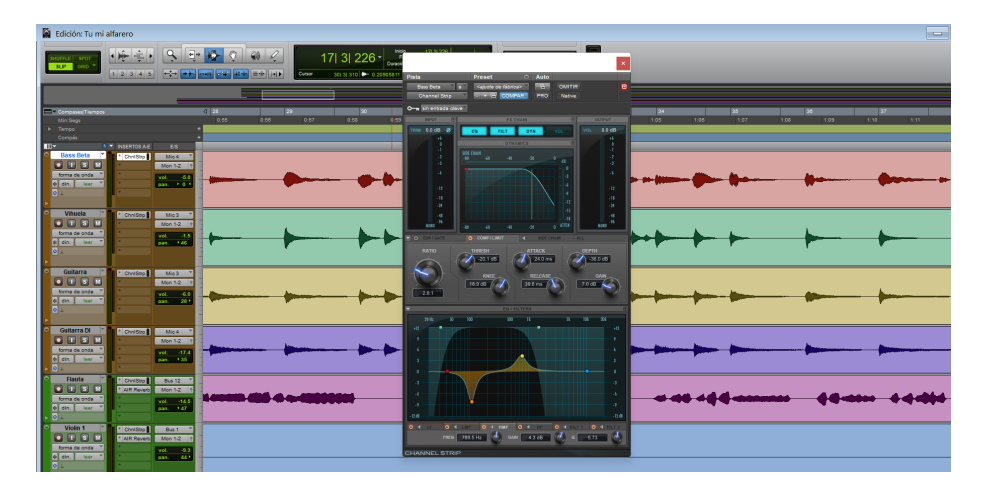

*Plugin Cannel Strip en el DAW Protools - Guitarron*

### <span id="page-34-0"></span>*Procesos Dinámicos en la Vihuela*

En el caso de la vihuela utilizamos una ecualización con reducción considerable en dos puntos claves, en la frecuencia de los 292 Hz y la frecuencia 884 Hz donde se encuentran armónicos que no aportan a la mezcla y tornan confuso la idea de la pareja armónica como lo es la guitarra.

Aprovechando el compresor del plugin "Channel Strip" utilizamos un ratio de 2,1 a 1 con un ataque de 3.2 ms y un release un poco más lento de 275 ms. Tal y como se observa en la Figura 21.

#### <span id="page-34-2"></span>**Figura 21**

*Plugin Cannel Strip en el DAW Protools - Vihuela*

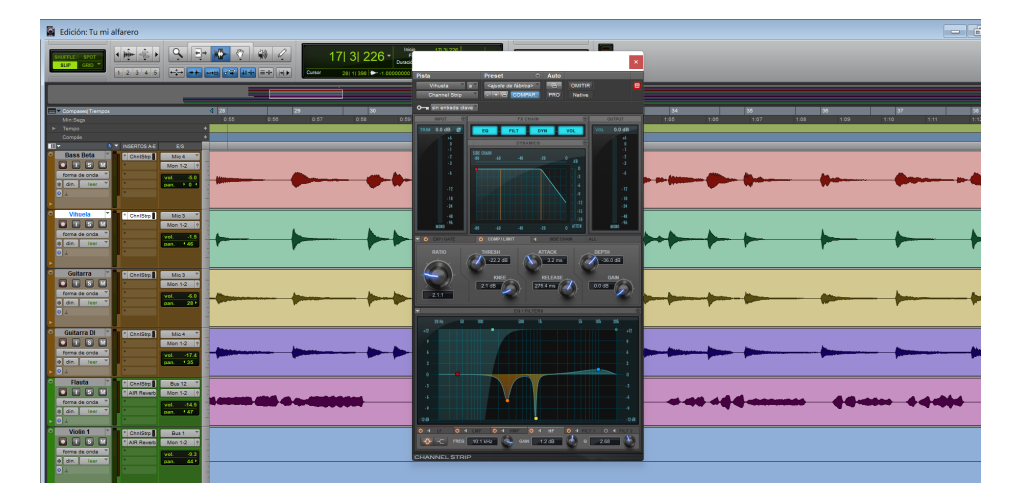

#### <span id="page-34-1"></span>*Procesos Dinámicos en la Guitarra*

Para la guitarra utilizamos una ecualización con reducción en dos puntos clave, en la frecuencia de los 438 Hz y también en la frecuencia de 1.0 KHz, por otra parte, aumentamos un poco las frecuencias agudas correspondientes a los 10.5 KHz donde el instrumento por naturaleza tiene poca ganancia en esta zona. Tal y como se observa en la Figura 22.

Aprovechamos el compresor que el plugin "Channel Strip" nos ofrece y disponemos de un ratio de 2.3 a 1, un ataque muy parecido a la vihuela de 4.1 ms y un reléase de 159 ms.

### <span id="page-35-1"></span>**Figura 22**

*Plugin Cannel Strip en el DAW Protools - Guitarra*

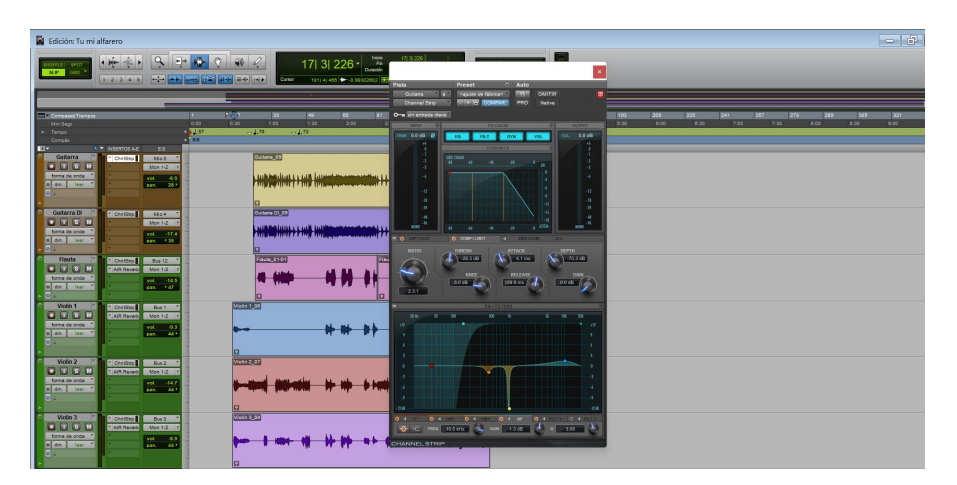

### <span id="page-35-0"></span>*Procesos Dinámicos en los Violines*

Pasamos ahora a los procesos en los instrumentos melódicos, iniciamos con los violines utilizando un ecualizador para reducir algunas frecuencias molestas, utilizamos para este caso el plugin "Pro Q-3" de la marca fabfilter, haciendo una reducción en las frecuencias de 1.8 KHz y un filtro pasa altos con corte a partir de los 394 Hz hacia abajo con una pendiente de caída de 12dB por octava. Tal y como se observa en la Figura 23.

<span id="page-36-0"></span>*Plugin Pro-Q3 en el DAW Protools - Violines*

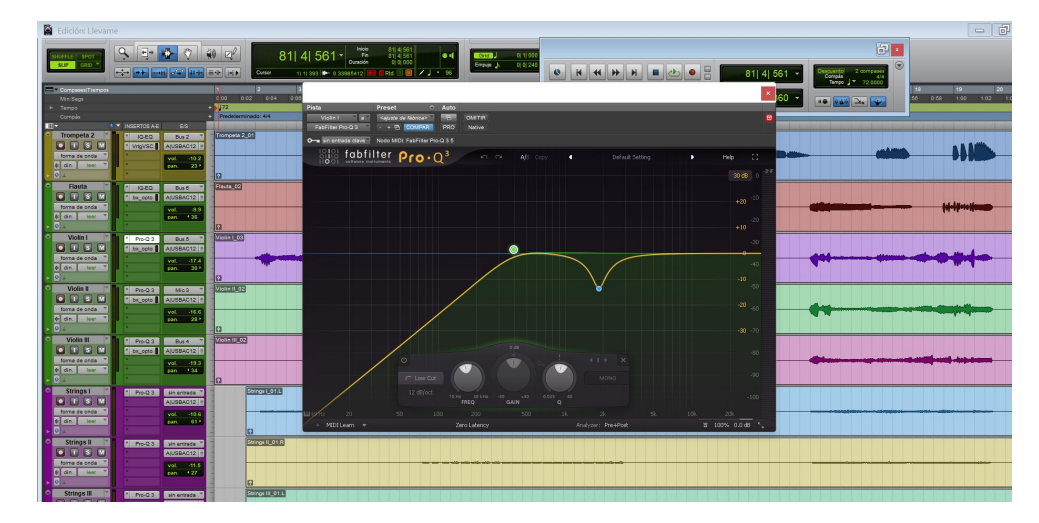

Para complementar un poco el sonido de los violines utilizamos un compresor óptico de la marca brainworx "bx\_opto" para las frecuencias agudas de manera que el sonido no sea estridente y se logre un sonido controlado y más homogéneo en las demás frecuencias. Utilizamos el sidechain y lo configuramos en los 5 KHz con una velocidad media y con un peak reduccion medio. Tal y como se observa en la Figura 24.

### <span id="page-36-1"></span>**Figura 24**

*Plugin bx\_opto en el DAW Protools - Violines*

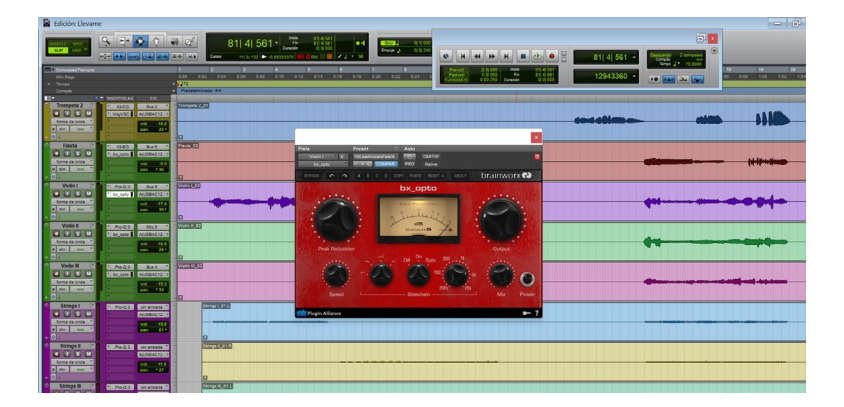

### <span id="page-37-0"></span>*Procesos Dinámicos en las Trompetas*

En el caso de las trompetas utilizamos otro plugin que viene con el DAW protools, "EQ III" es un ecualizador que nos ayudara a reducir las frecuencias entre los 1.1KHz y la aplicación de un filtro pasa altos con corte en los 241Hz hacia abajo con una disminución de 12dB por octava, también tenemos un pequeño aumento en los 8KHz que son las frecuencias agudas y el aire del instrumento. Tal y como se observa en la Figura 25.

#### <span id="page-37-1"></span>**Figura 25**

*Plugin EQ-III en el DAW Protools - Trompetas*

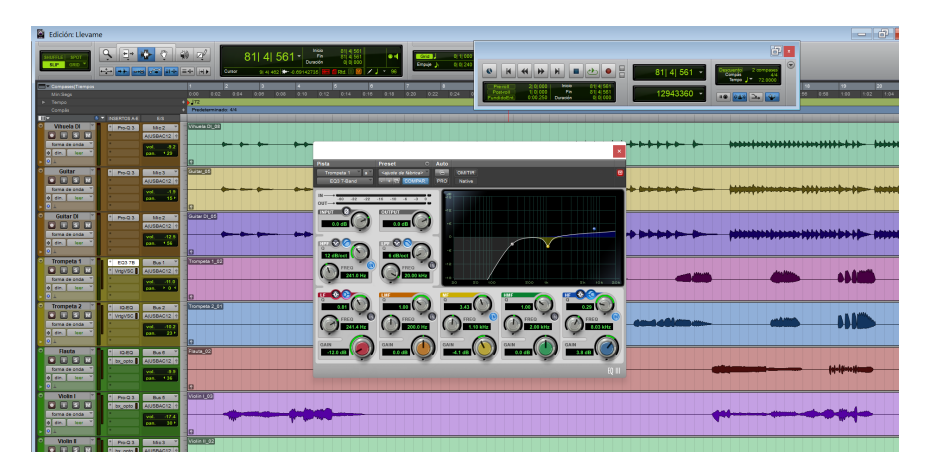

Para completar el sonido de las trompetas utilizamos un compresor bastante rápido y discreto de la marca brainworx "VSC-2" que nos ayuda a compensar los picos muy altos del sonido del instrumento y logra un sonido más homogéneo. Utilizamos un ratio de 2 a 1, un ataque no tan rápido 10ms y un reléase más rápido en relación al ataque de .3ms. Tal y como se observa en la Figura 26.

# $\frac{1}{2}$ Vituela DI<br>**B LL S LL**  $\begin{array}{c|c|c|c|c} \hline \textbf{u} & \textbf{u} & \textbf{u} \\ \hline \textbf{u} & \textbf{u} & \textbf{u} \\ \hline \end{array}$ Guitar DI<br>**O D S D** Trompeta 1<br>**O U G B** Trompeta 2<br>**O U G D JANK**

<span id="page-38-1"></span>*Plugin VSC-2 en el DAW Protools - Trompetas*

### <span id="page-38-0"></span>*Procesos Dinámicos en la Flauta Traversa*

La flauta traversa es otro instrumento que se adiciono al formato mariachi, en este caso utilizamos el plugin "Pro Q-3" de la marca fabfilter con un filtro pasa altos con corte en la frecuencia 335 Hz hacia abajo y con una reducción de 12 dB por octava, una reducción en las frecuencias de 2.9 KHz. Tal y como se observa en la Figura 27.

### <span id="page-38-2"></span>**Figura 27**

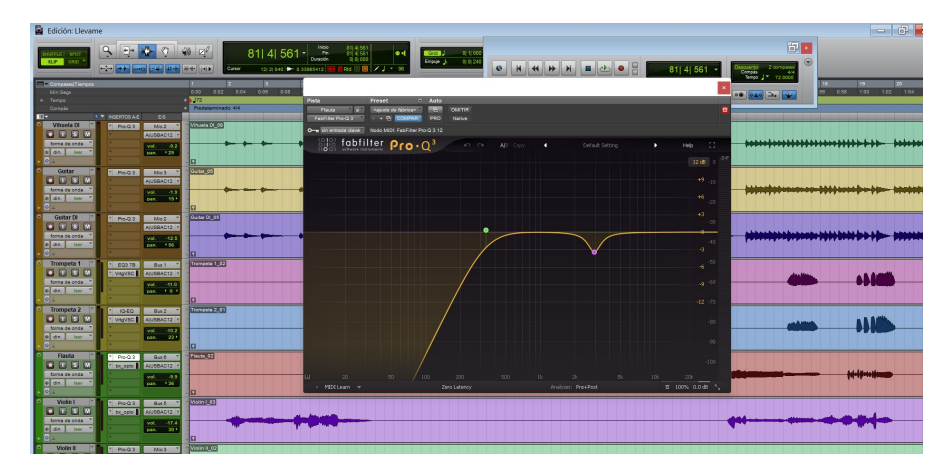

*Plugin Pro-Q3 en el DAW Protools - Flauta Traversa*

Para complementar este sonido utilizamos el plugin compresor de la marca brainworx "bx\_opto" ligeramente modificado con respecto a los violines pero que nos permite mezclar los colores de la flauta y las cuerdas, variamos el sidechain hacia los 10KHz donde la flauta tiene más contenido de armónicos, de igual forma también aumentamos el control del peak reduction. Tal y como se observa en la Figura 28.

#### <span id="page-39-1"></span>**Figura 28**

![](_page_39_Picture_2.jpeg)

*Plugin bx\_opto en el DAW Protools - Flauta Traversa*

#### <span id="page-39-0"></span>*Procesos Dinámicos y procesos en el dominio de la frecuencia (Ecualización)*

Para el tratamiento de las voces utilizamos los ecualizadores para reducir frecuencias no deseadas y poder obtener una voz más natural y acorde con la mezcla general que estamos trabajando, para este proceso utilizamos el plugin "Pro Q-3" de la marca fabfilter, cada cantante tiene unas características en su voz lo que hace que debamos observar con detenimiento cada una de ellas y hacer las correcciones necesarias. Tal y como se observa en la Figura 29.

![](_page_40_Picture_45.jpeg)

<span id="page-40-0"></span>*Plugin Pro-Q3 en el DAW Protools - Voces Principales y Coros*

De igual forma que los ecualizadores utilizamos un compressor para las voces y las

trabajamos de manera independiente, para este producción utilizamos el compresor que viene

adjunto al DAW (Protools) "D3-CL". Tal y como se observa en la Figura 30.

### <span id="page-40-1"></span>**Figura 30**

*Plugin D3-CL en el DAW Protools - Voces principales y coros*

![](_page_40_Picture_8.jpeg)

#### <span id="page-41-0"></span>**Procesos de Tiempo**

### <span id="page-41-1"></span>*Reverberación*

En esta etapa utilizamos canales auxiliares con sus respectivos ruteos por medio de los buses para enviar la señal del canal (instrumento) hacia el auxiliar que nos ayudara a manejar el nivel de reverberación que deseamos alcanzar.

Utilizamos el plugin del complemento del DAW (Protools) AIR Reverb y lo configuramos de la siguiente manera para la canción "Magníficat": pre delay de 10ms, un tiempo de reverb de 2 segundos, room size del 50% y un mix del 36%, estos valores se fueron modificando para los diferentes instrumentos hasta lograr un balance adecuado. Tal y como se observa en la Figura 31.

#### <span id="page-41-3"></span>**Figura 31**

*Plugin AIR Reverb en el DAW Protools*

![](_page_41_Picture_6.jpeg)

#### <span id="page-41-2"></span>*Delay*

La utilización de este proceso va de la mano con la reverberación en el caso de las voces, sin embargo, puede ser utilizada de manera individual y creativa para instrumentos virtuales o simplemente para lograr un efecto deseado.

En el caso del mariachi se utilizó para las voces principales y los violines logrando una espacialidad y movimiento de los instrumentos en la mezcla.

Se utilizó el plugin del DAW "D-Verb" con los siguientes parámetros: un Hall largo con un pre-delay de 24ms y un decay de 5.3 ms. De igual forma que la reverberación se envía por buses a un canal auxiliar para tener mejor control de este proceso. Tal y como se observa en la Figura 32 y 33.

### <span id="page-42-0"></span>**Figura 32**

*Plugin D-verb en el DAW Protools*

![](_page_42_Picture_4.jpeg)

#### <span id="page-43-1"></span>*Ruteo de los canales hacia los auxiliares*

![](_page_43_Picture_53.jpeg)

### <span id="page-43-0"></span>*Automatizaciones*

Se realiza automatizaciones para dar realce o reducción a algún parámetro que necesite ser considerado dentro de la mezcla, en esta producción se realizaron movimientos de automatización en los instrumentos melódicos, voces principales y coros, logrando que todas las entradas de los instrumentos se entiendan perfectamente y los finales de frase no afecten ningún otro instrumento ni la voz. Tal y como se observa en la Figura 34, 35 y 36.

### <span id="page-43-2"></span>**Figura 34**

![](_page_43_Figure_6.jpeg)

*Automatización de volumen en los Violines*

<span id="page-44-0"></span>*Automatización de volumen en Coros*

![](_page_44_Picture_23.jpeg)

# <span id="page-44-1"></span>**Figura 36**

*Automatización de paneo en Trompetas*

![](_page_44_Picture_24.jpeg)

#### **Masterización**

<span id="page-45-0"></span>Es la última etapa de todo el proyecto musical, con este proceso potencializamos el trabajo realizado anteriormente en la mezcla, por medio de la compresión, ecualización, limitación, expansión estéreo, logramos realzar, reducir, balancear la totalidad de la música que estamos escuchando, es decir trabajamos sobre un track que es el archivo final de la mezcla. Otro aspecto importante es el ajuste de niveles de cada canción para conformar el álbum, teniendo en cuenta que todas las canciones correspondan entre ellas a un volumen adecuado para luego ser exportados los archivos finales y posterior hacia la difusión de material sonoro.

Para este proceso utilizamos como primera parte un plugin un poco más preciso y con otro tipo de funciones que nos ayudan a equilibrar de mejor manera una ecualización, hablamos de un ecualizador dinámico de la marca HOFA el "IQ – EQ", con esta herramienta podemos analizar también los picos donde existe mayor información en cuanto a frecuencias se refiere y corregir algunas de ellas con las funciones que posee. Tal y como se observa en la Figura 37.

### <span id="page-45-1"></span>**Figura 37**

![](_page_45_Figure_4.jpeg)

*Plugin IQ-EQ en el DAW Protools*

Como segunda parte de la cadena de mastering utilizamos un compresor de la marca SSL, "Master compressor" para lograr una homogeneidad en el sonido como también en los cambios que realizamos en el anterior proceso de ecualización. Se utilizaron ataques más lentos, con un ratio de 2 a 1 y un reléase medio, igualmente el threshold muy corto porque no queremos cortar todas las transientes que en la mezcla se encuentran. Tal y como se observa en la Figura 38.

### <span id="page-46-0"></span>**Figura 38**

![](_page_46_Picture_2.jpeg)

![](_page_46_Picture_3.jpeg)

Como tercera parte de la cadena se añadió un generador de armónicos y distorsión como parte creativa para lograr un audio más rico en colores con respecto a instrumentos y donde sobresalgan sus armónicos naturales.

Para esto se utilizó un plugin del paquete expansivo de protools Air Enhancer, con parámetros muy cortos nada exagerados pero que aporten al resultado final, en las frecuencias bajas un leve aumento entre los 143Hz y en las frecuencias altas un leve aumento entre los 4.5KHz, un generados de armónicos de 1.5dB. Tal y como se observa en la Figura 39.

#### OMITIR AIR Er Native PRO **HIGH GAIN**  $1.1dB$ 4.07 kHz 145 Hz **HARMONIC GENERATION LOW GAIN OUTPUT DEPTH** PHASE  $\bullet$  $1.5 dB$  $2.2 dB$  $0.0<sub>d</sub>B$ **ENHANCER**  $ar$

<span id="page-47-0"></span>*Plugin Air Enhancer en el DAW Protools*

Como última parte de la cadena de mastering se encuentra el limitador que permite darle volumen deseado a la canción sin permitir la saturación, se utiliza el plugin "Maxim" perteneciente al DAW (Protools) y se verifica el nivel LUFS por medio de otro plugin "Youlean loudness" como se puede ver en la Figura 40, 41, 42, 43 y 44.

### <span id="page-47-1"></span>**Figura 40**

*Plugin Maxim en el DAW Protools*

![](_page_47_Picture_6.jpeg)

# *Medición LUFS en la canción Magníficat*

![](_page_48_Picture_46.jpeg)

# **Figura 42**

*Medición LUFS en la canción Llévame a tus atrios* 

![](_page_48_Picture_47.jpeg)

# **Figura 43**

*Medición LUFS en la canción Tu mi alfarero*

![](_page_48_Figure_8.jpeg)

#### *Medición LUFS en la canción María tu*

![](_page_49_Picture_2.jpeg)

A continuación, encontramos un listado comparativo de las cuatro canciones realizadas y los niveles finales en LUFS para cada una de ellas, se tiene en cuenta el valor designado por la plataforma "SoundCloud" como recomendación para subir los archivos de audio, se puede ver en la siguiente Figura 45 y 46.

1

### **Figura 45**

*Listado de plataformas streaming*

![](_page_49_Picture_51.jpeg)

### *Tabla comparativa entre canciones*

![](_page_50_Picture_57.jpeg)

Posteriormente se realiza la impresión final del archivo de audio digital en nuevo canal estéreo,

tal y como se observa en la Figura 47

# <span id="page-50-0"></span>**Figura 47**

*Impresión del Archivo final*

![](_page_50_Picture_7.jpeg)

### **Exhibición del Producto Final**

<span id="page-51-0"></span>Las cuatro canciones que pertenecen a la producción musical de este proyecto se expondrán en la plataforma digital SoundCloud, a las cuales se puede acceder gratuitamente mediante link o búsqueda desde la plataforma, todo esto con el fin de promocionar los arreglos musicales, la producción y postproducción realizada, como también a la agrupación mariachi Alma de México que es mi lugar de trabajo establecida como empresa musical.

#### **Conclusiones**

<span id="page-52-0"></span>El trabajo de un productor musical no se base en un solo proceso (grabar, editar, mezclar, masterizar) debe tener el conocimiento adecuado para lograr una integridad en el proyecto y alcanzar la meta propuesta sean canciones individuales o álbum completo.

Finalizar con éxito este trabajo de producción fue todo un reto, se tuvieron en cuenta nuevos instrumentos que no pertenecen al formato tradicional del mariachi, sin embargo, fueron piezas claves para lograr una nueva sonoridad y una propuesta diferente en la música religiosa católica.

La cadena de producción es una serie de procesos que conllevan el uno al otro, desde este punto de vista muy difícilmente se puedan corregir errores en la etapa siguiente, por tal motivo es muy importante trabajar conscientemente en cada tarea para lograr un producto final de calidad.

El proceso de aprendizaje en la Universidad Abierta y a Distancia UNAD me permitió adquirir conocimientos aplicables a las situaciones actuales en cuanto a equipos tecnológicos se refiere, como también a las técnicas para desarrollar un procedimiento en las etapas de la producción de audio.

Por medio de este trabajo final se demuestran las competencias adquiridas en el campo de la producción musical, que serán aplicadas posteriormente en el ámbito laboral como también serán las bases para posteriores estudios o investigaciones.

- <span id="page-53-0"></span>Alcaraz, G. y Vaca, M. (2015). *Sonido antes de presionar REC*. Buenos Aires: Brujas. https://www.digitaliapublishing.com/a/39613/sonido---antes-de-presionar-rec
- Ángeles, S. *Análisis de audio*. Universitat Oberta de Catalunya. [https://www.exabyteinformatica.com/uoc/Informatica/Diseno\\_de\\_interaccion/Diseno\\_de\\_](https://www.exabyteinformatica.com/uoc/Informatica/Diseno_de_interaccion/Diseno_de_interaccion_(Modulo_3).pdf) [interaccion\\_\(Modulo\\_3\).pdf](https://www.exabyteinformatica.com/uoc/Informatica/Diseno_de_interaccion/Diseno_de_interaccion_(Modulo_3).pdf)
- Barlett, B. (1995). Técnicas de micrófonos en estéreo. IORTV. [https://f1a00f66-edb1-43a3](https://f1a00f66-edb1-43a3-b3c1-d6bb51cb6168.filesusr.com/ugd/0c8c09_d4978fe52ed34459ada262e47afc1821.pdf) [b3c1-](https://f1a00f66-edb1-43a3-b3c1-d6bb51cb6168.filesusr.com/ugd/0c8c09_d4978fe52ed34459ada262e47afc1821.pdf)

[d6bb51cb6168.filesusr.com/ugd/0c8c09\\_d4978fe52ed34459ada262e47afc1821.pdf](https://f1a00f66-edb1-43a3-b3c1-d6bb51cb6168.filesusr.com/ugd/0c8c09_d4978fe52ed34459ada262e47afc1821.pdf)

- Birlis, A. (2010). *Sonido para audiovisuales: Manual de sonido.* Buenos Aires. Ugerman Editores. https://es.scribd.com/document/394883341/Sonido-Para-Audiovisuales-Manual-de-Sonido
- Bogh, E. y Voetmann J. (2013) *Electroacústica práctica*. España. Editorial Tébar. https://www.tebarflores.com/ingenieria/225-electroacustica-practica-9788473606370.html
- Díaz, R. (2003). *Masterización de audio digital*. Universidad Austral de Chile. http://cybertesis.uach.cl/tesis/uach/2003/bmfcid542m/pdf/bmfcid542m.pdf
- España, g. d. (2019). Ministerio de educación de cultura y deporte. Obtenido de http://www.ite.educacion.es/formacion/materiales/60/cd/04\_elaudio/1\_produccin\_musica l.html
- García, S. (2010). Manual *para Radialistas Analfatécnicos*. Artes Gráficas Silva. https://www.radioencuentros.com/pdftutoriales/Manual%20Radialistas%20INTRO.pdf
- Guillermo, S. (2019). *Sonido y música con ordenador*. Ministerio de educación de cultura y deporte.

http://www.ite.educacion.es/formacion/materiales/60/cd/04\_elaudio/1\_produccin\_musica l.html

Huircán, J. *Conversores Análogo-Digital y Digital-Análogo: Conceptos Básicos*. Index Terms– ADC, DAC System.

https://lc.fie.umich.mx/~azm/ad03.pdf

- Lutin, I. (2015). *Grabación digital de audio en el estudio de la escuela de ciencias de la comunicación de la USAC*. n [Trabajo monográfico, Universidad de San Carlos de Guatemala]. [http://www.repositorio.usac.edu.gt/605/1/16\\_1190.pdf](http://www.repositorio.usac.edu.gt/605/1/16_1190.pdf)
- Jon, H. (2017). *Etapas de la Producción Musical – Las 3 más importantes*. Sitio web. <https://www.audioproduccion.com/etapas-de-la-produccion-musical/>
- Medina, J. (2008). *La mezcla: ideas fundamentales*. Hispasonic. Sitio web. <https://www.hispasonic.com/tutoriales/mezcla-ideas-fundamentales/2419>

Miyara, F. (1999). *Acústica y sistemas de sonido*. UNR Editora.

http://materiales.untrefvirtual.edu.ar/documentos\_extras/1464\_Culturas\_originarias\_ame ricanas/Unidad1Modulo2/MIYARA\_F\_Acustica\_y\_Sistemas\_de\_Sonido\_Cap%C3%ADt ulos\_1\_y\_2.pdf

Pohlmann, K. (2002.) *Principios de audio digital*. McGraw Hill, Madrid.

[https://es.scribd.com/document/357160582/Ken-Pohlmann-Principios-de-audio-digital](ttps://es.scribd.com/document/357160582/Ken-Pohlmann-Principios-de-audio-digital-d)[dv](ttps://es.scribd.com/document/357160582/Ken-Pohlmann-Principios-de-audio-digital-d)d-1454-pdf

San Martin, J. E. (Clase 13). *Técnicas de Microfoneo de instrumentos acústicos*. Facultad de Bellas Artes UNLP. [PDF] [https://f1a00f66-edb1-43a3-b3c1-](https://f1a00f66-edb1-43a3-b3c1-d6bb51cb6168.filesusr.com/ugd/0c8c09_0c9d7443ccca48d382f6a62e607eb35a.pdf)

[d6bb51cb6168.filesusr.com/ugd/0c8c09\\_0c9d7443ccca48d382f6a62e607eb35a.pdf](https://f1a00f66-edb1-43a3-b3c1-d6bb51cb6168.filesusr.com/ugd/0c8c09_0c9d7443ccca48d382f6a62e607eb35a.pdf)

San Martin, J. E. (Clase 14). *Técnicas de Microfoneo de guitarras bajo y voces.* Facultad de Bellas Artes UNLP. [PDF]. [https://f1a00f66-edb1-43a3-b3c1-](https://f1a00f66-edb1-43a3-b3c1-d6bb51cb6168.filesusr.com/ugd/0c8c09_6f1d2c584ad24e3786a00993afca9434.pdf)

[d6bb51cb6168.filesusr.com/ugd/0c8c09\\_6f1d2c584ad24e3786a00993afca9434.pdf](https://f1a00f66-edb1-43a3-b3c1-d6bb51cb6168.filesusr.com/ugd/0c8c09_6f1d2c584ad24e3786a00993afca9434.pdf)

Zemanate, J. (2021). *Acercamiento sonoro a instrumentos reales por medio de la utilización de instrumentos virtuales y la edición MIDI en la producción musical de 3 canciones de heavy metal.* Universidad Nacional Abierta y a Distancia – UNAD

[https://repository.unad.edu.co/bitstream/handle/10596/44851/jmzemanateo.pdf?sequenc](https://repository.unad.edu.co/bitstream/handle/10596/44851/jmzemanateo.pdf?sequence=1&isAllowed=y)

[e=1&isAllowed=y](https://repository.unad.edu.co/bitstream/handle/10596/44851/jmzemanateo.pdf?sequence=1&isAllowed=y)

#### **Anexos**

### <span id="page-56-1"></span><span id="page-56-0"></span>**Anexo A**

*Link SoundCloud de cada canción*

### *Magníficat*

[https://soundcloud.com/felipe-benavides-castro/magnificat-](https://soundcloud.com/felipe-benavides-castro/magnificat-b?si=7cd0292e2c844842933f6304fdd41b53&utm_source=clipboard&utm_medium=text&utm_campaign=social_sharing)

[b?si=7cd0292e2c844842933f6304fdd41b53&utm\\_source=clipboard&utm\\_medium=text&utm\\_c](https://soundcloud.com/felipe-benavides-castro/magnificat-b?si=7cd0292e2c844842933f6304fdd41b53&utm_source=clipboard&utm_medium=text&utm_campaign=social_sharing) [ampaign=social\\_sharing](https://soundcloud.com/felipe-benavides-castro/magnificat-b?si=7cd0292e2c844842933f6304fdd41b53&utm_source=clipboard&utm_medium=text&utm_campaign=social_sharing)

### *Llévame a tus atrios*

[https://soundcloud.com/felipe-benavides-castro/llevame-a-tus-atrios-](https://soundcloud.com/felipe-benavides-castro/llevame-a-tus-atrios-b?si=7cd0292e2c844842933f6304fdd41b53&utm_source=clipboard&utm_medium=text&utm_campaign=social_sharing)

[b?si=7cd0292e2c844842933f6304fdd41b53&utm\\_source=clipboard&utm\\_medium=text&utm\\_c](https://soundcloud.com/felipe-benavides-castro/llevame-a-tus-atrios-b?si=7cd0292e2c844842933f6304fdd41b53&utm_source=clipboard&utm_medium=text&utm_campaign=social_sharing)

[ampaign=social\\_sharing](https://soundcloud.com/felipe-benavides-castro/llevame-a-tus-atrios-b?si=7cd0292e2c844842933f6304fdd41b53&utm_source=clipboard&utm_medium=text&utm_campaign=social_sharing)

### *Tu mi alfarero*

[https://soundcloud.com/felipe-benavides-castro/tu-mi-alfarero-mastering-](https://soundcloud.com/felipe-benavides-castro/tu-mi-alfarero-mastering-b?si=7cd0292e2c844842933f6304fdd41b53&utm_source=clipboard&utm_medium=text&utm_campaign=social_sharing)

[b?si=7cd0292e2c844842933f6304fdd41b53&utm\\_source=clipboard&utm\\_medium=text&utm\\_c](https://soundcloud.com/felipe-benavides-castro/tu-mi-alfarero-mastering-b?si=7cd0292e2c844842933f6304fdd41b53&utm_source=clipboard&utm_medium=text&utm_campaign=social_sharing)

[ampaign=social\\_sharing](https://soundcloud.com/felipe-benavides-castro/tu-mi-alfarero-mastering-b?si=7cd0292e2c844842933f6304fdd41b53&utm_source=clipboard&utm_medium=text&utm_campaign=social_sharing)

### *María Tu*

[https://soundcloud.com/felipe-benavides-castro/maria-tu-mastering-](https://soundcloud.com/felipe-benavides-castro/maria-tu-mastering-b?si=7cd0292e2c844842933f6304fdd41b53&utm_source=clipboard&utm_medium=text&utm_campaign=social_sharing)

[b?si=7cd0292e2c844842933f6304fdd41b53&utm\\_source=clipboard&utm\\_medium=text&utm\\_c](https://soundcloud.com/felipe-benavides-castro/maria-tu-mastering-b?si=7cd0292e2c844842933f6304fdd41b53&utm_source=clipboard&utm_medium=text&utm_campaign=social_sharing)

[ampaign=social\\_sharing](https://soundcloud.com/felipe-benavides-castro/maria-tu-mastering-b?si=7cd0292e2c844842933f6304fdd41b53&utm_source=clipboard&utm_medium=text&utm_campaign=social_sharing)